**République Algérienne Démocratique et Populaire**

**Ministère de l'enseignement Supérieur et la Recherche**

**Scientifique**

**UNIVERSITE SAAD DAHLEB-BLIDA 01**

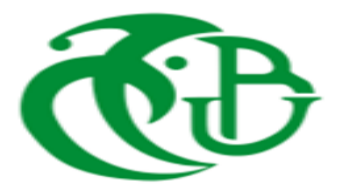

#### **Faculté des sciences**

**Département de physique**

**Mémoire de fin d'étude pour l'obtention du diplôme de master en physique**

**Option : Micro et nano physique**

**THEME :** 

**Analyse et traitements d'images dans la caractérisation des micros et nanoparticules en micro fluidique par la méthode micro PIV**

**Réalisé par :**

 **-TAIB Abdelkader**

**-KADA Chihab**

#### **Soutenu le 13/10/2020 devant le jury compose de :**

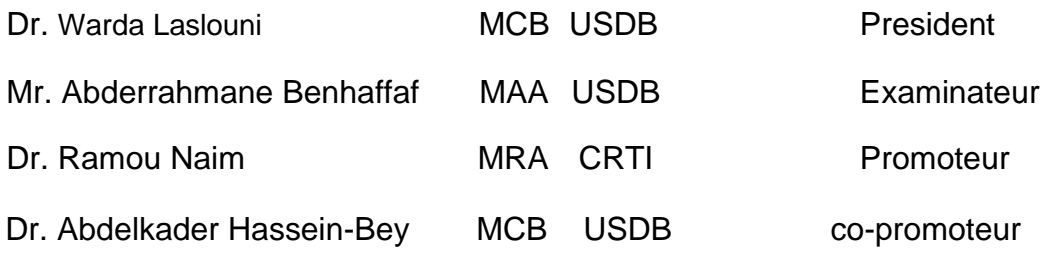

## *REMERCIEMENTS*

*Avant tout nous remercions dieu le tout puissant en lui demandant humblement de nous guider et nous éclairer le bon Chemin.* 

*Comme nous tenant à adresser nos sincères remerciements et notre reconnaissance à tous ceux qui nous ont accompagné durant tout le parcours qui a abouti à ce travail, que nous souhaitant être à la hauteur de leur espérance.* 

*Qu'il nous soit permis de remercier aussi, notre promoteur Monsieur RAMOU Naim , le co-promoteur Monsieur HASSEINbEY Abdelkader .* 

*Comme on tient à exprimer nos remerciements aux vénérés membres des jurys qui ont bien voulu accepter d'évaluer notre travail.* 

*A tous nos enseignants universitaires, nous exprimons notre profonde gratitude et notre reconnaissance pour avoir fait de nous ce que nous somme devenu maintenant et nous somme convaincu qu'ils seront le lampadaire qui éclairera notre parcours durant toute notre vie.* 

*A la fin nous tenant à remercier tous ceux qui ont participé, de près ou de loin à la réalisation de ce travail.* 

# *Dédicaces*

*A Mes Très Chers Parents* 

*Aucune dédicace ne saurait exprimer tout ce que je ressens pour vous.* 

*Je vous remercie pour tout l'amour que vous m'avez donné, pour votre soutien et vos encouragements, Qui ont été infaillible de puis ma naissance et j'espère que votre Bénédiction m'accompagnera toujours.* 

 *En ce jour, mes pensées vont spécialement à ma défunte mère, que Dieu le tout puissant lui accorde sa miséricordieux et l''accueil dans son vaste paradis.* 

*Je dédier ce travail : A mon cher frère et mes chères sœurs : Mohamed Sedik – Sabrina-Ghada Oumaima* 

*A toute ma famille.* 

*A Tous mes amis d'étude.* 

*Chihab KADA* 

# *Dédicaces*

*Rien n'est aussi beau à offrir que le fruit d'un labeur qu'on dédie du fond du cœur a ceux qu'on aime et qu'on remercie en exprimant la gratitude et la reconnaissance durant toute notre existence.* 

*Je dédier ce travail :* 

*A mes très chers parents, qui m'ont toujours soutenu A mes valeureux frères :AYOUB - MOHAMED AMINE A ma très chère sœur :ZINEB* 

*A toute ma famille.* 

*A tous mes amis.* 

*Abdelkader TAIB* 

# **Sommaire :**

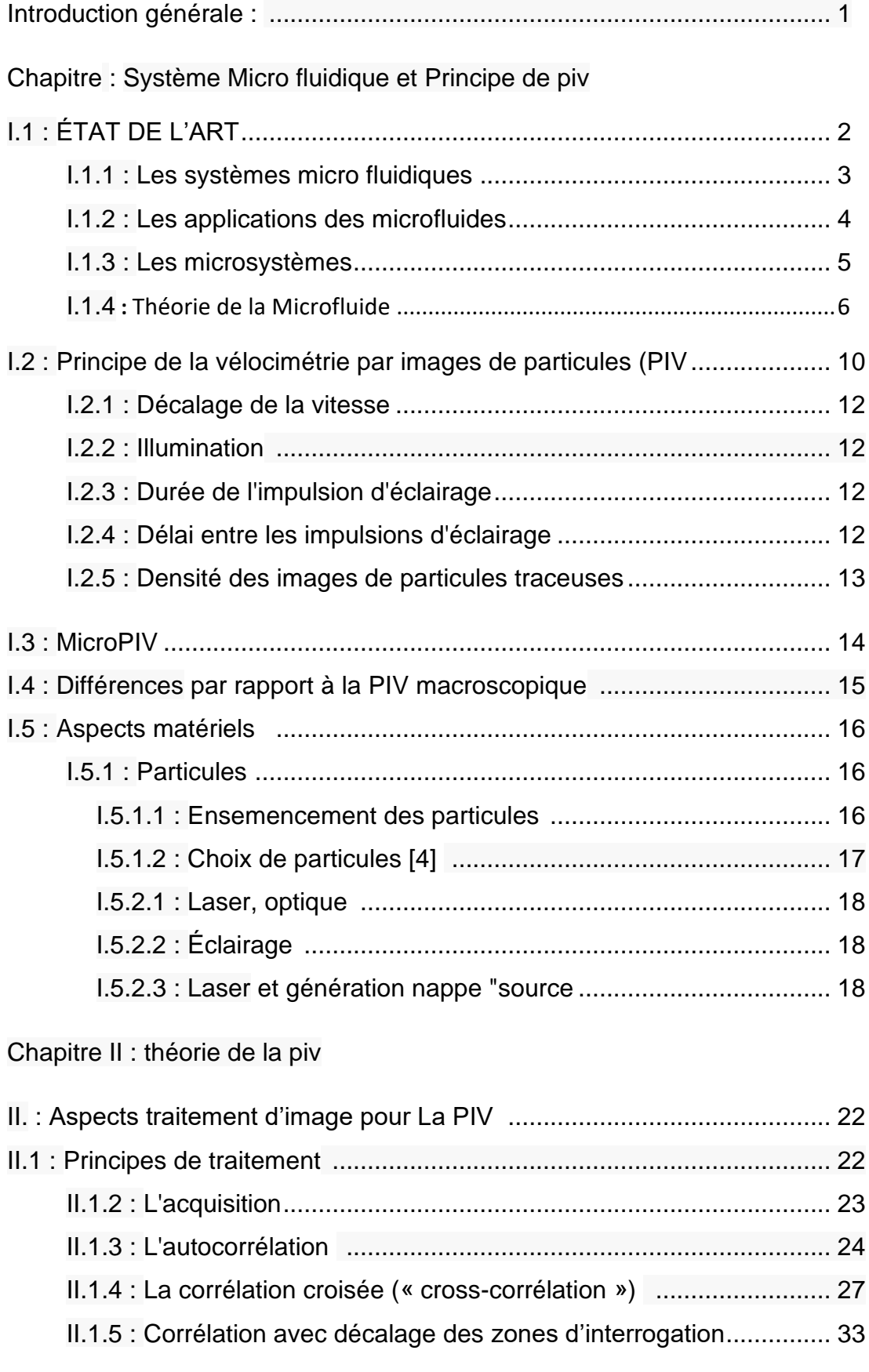

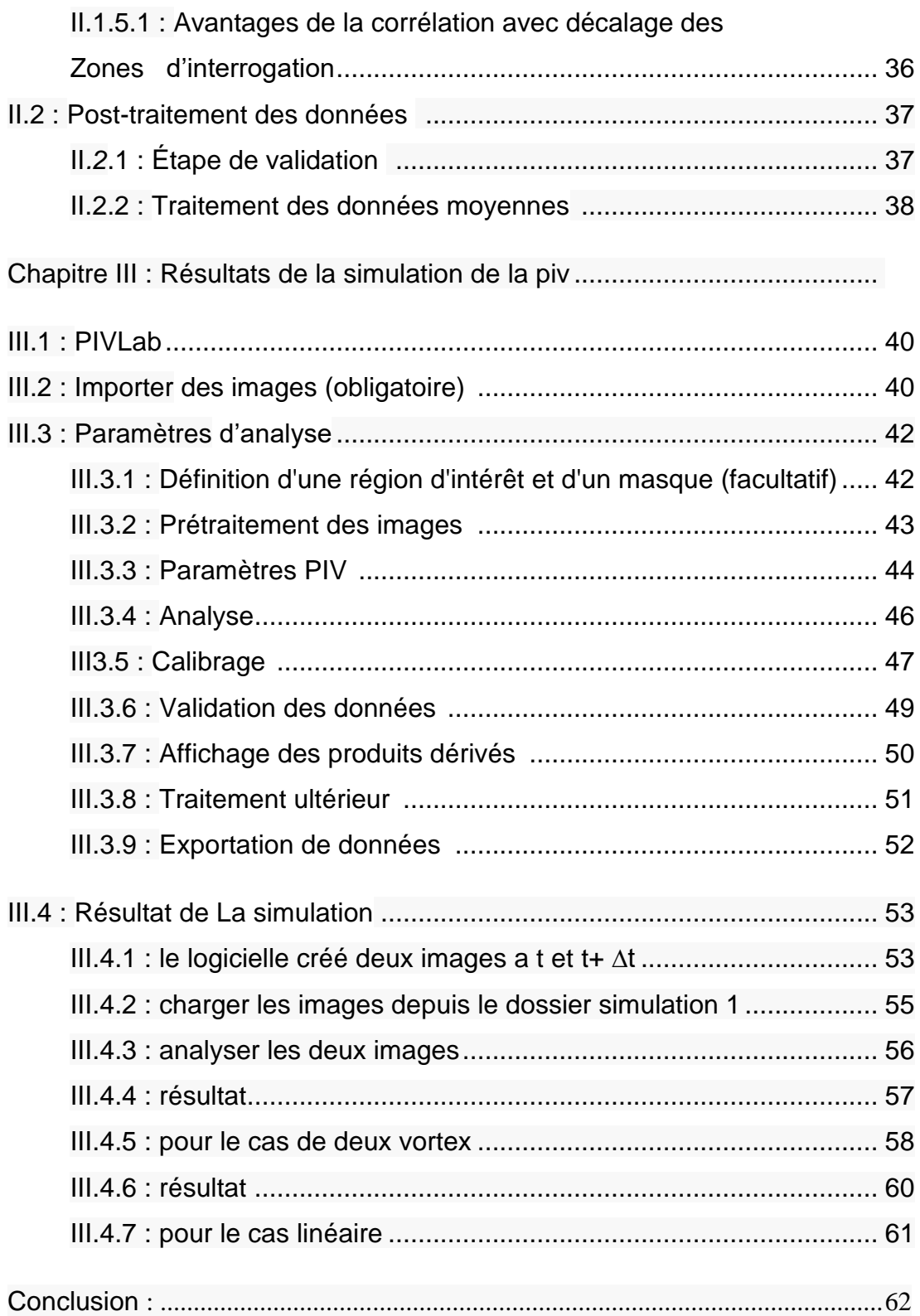

## **Liste des figures et tableaux**

#### **Chapitre I: Système Micro fluidique et Principe de piv**

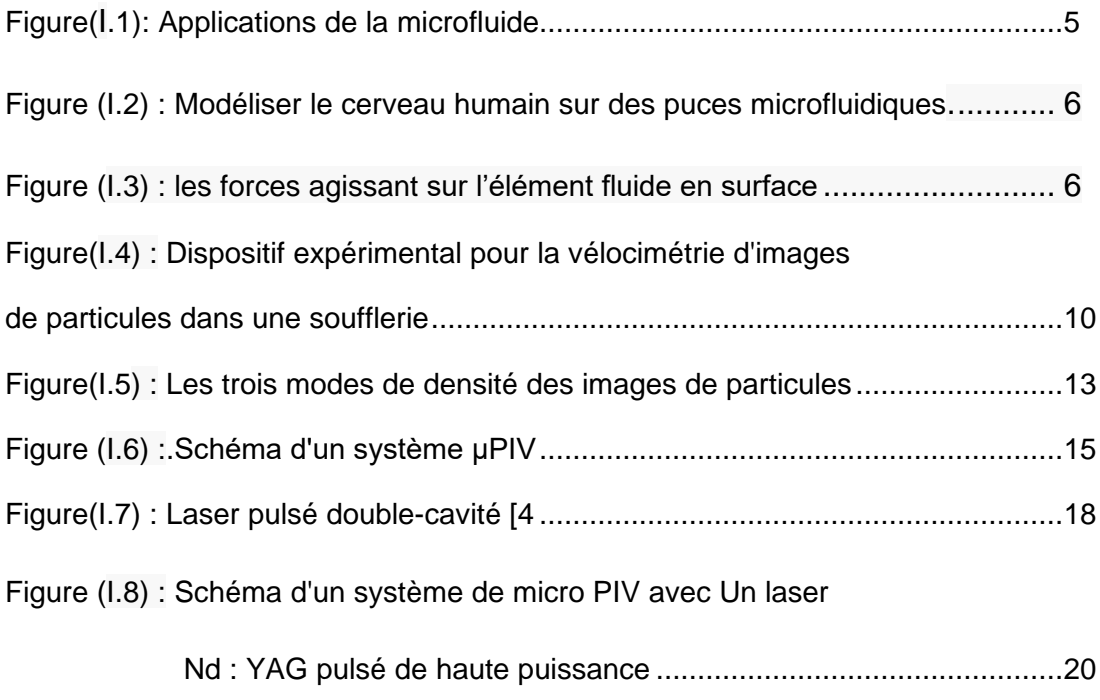

#### **Chapitre II : théorique de la piv**

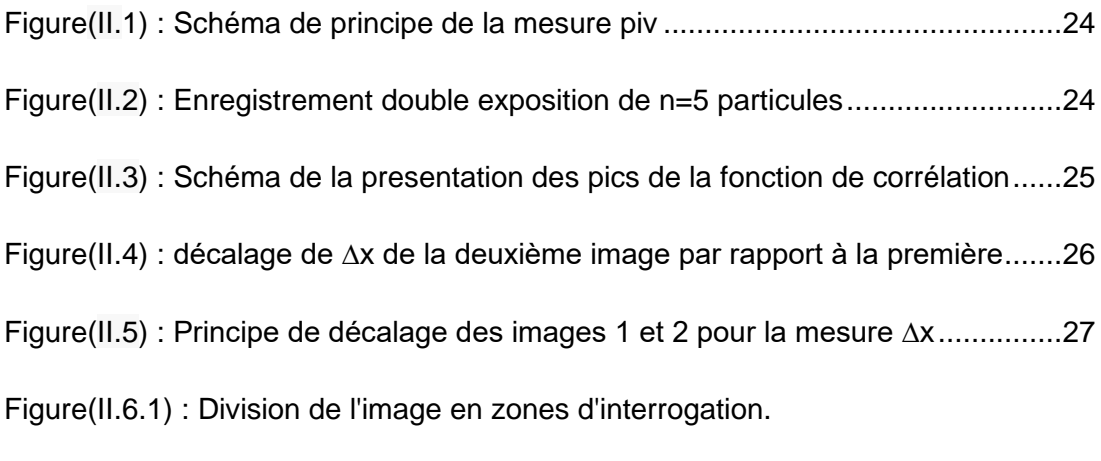

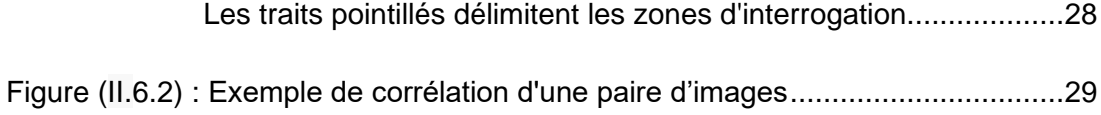

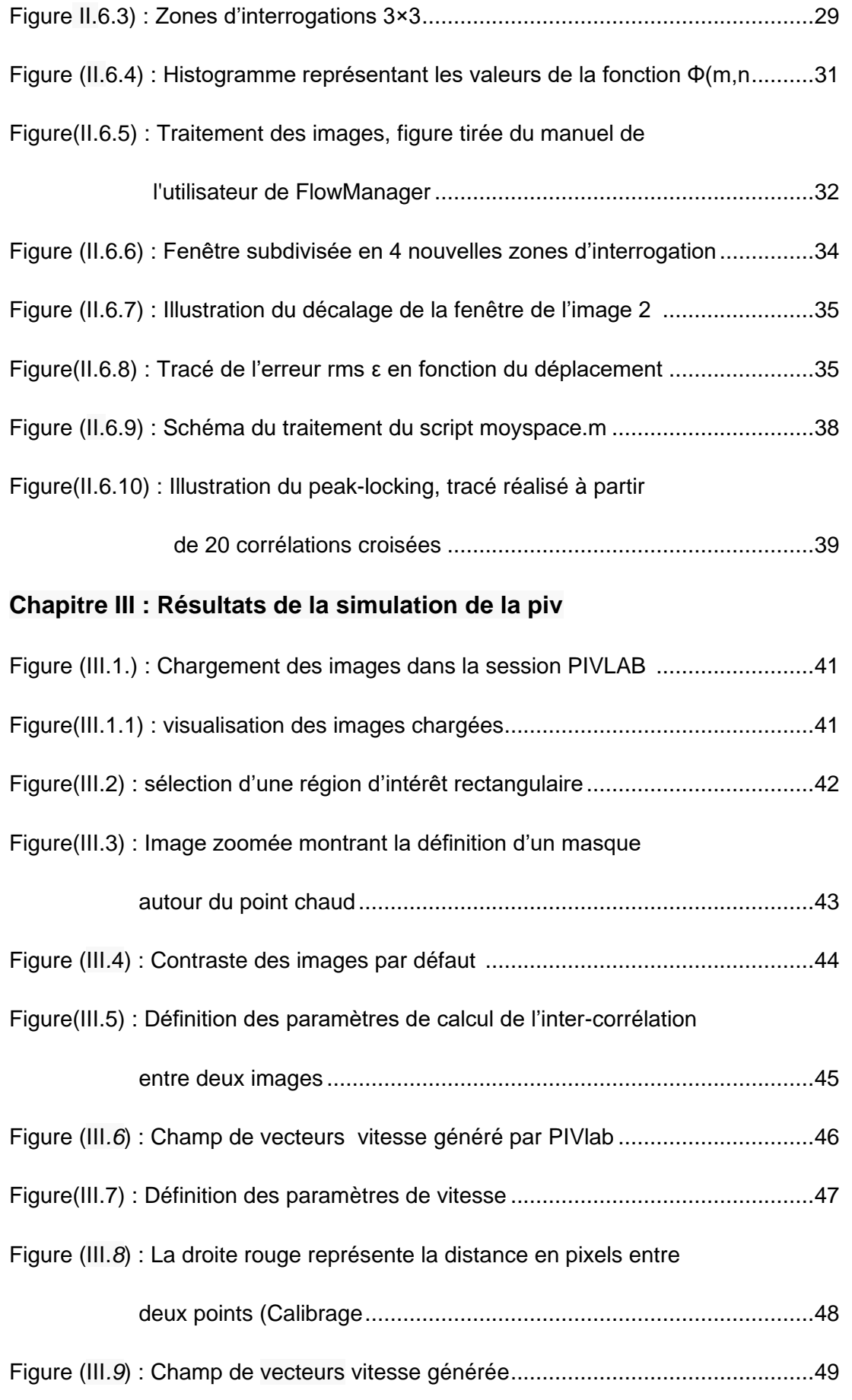

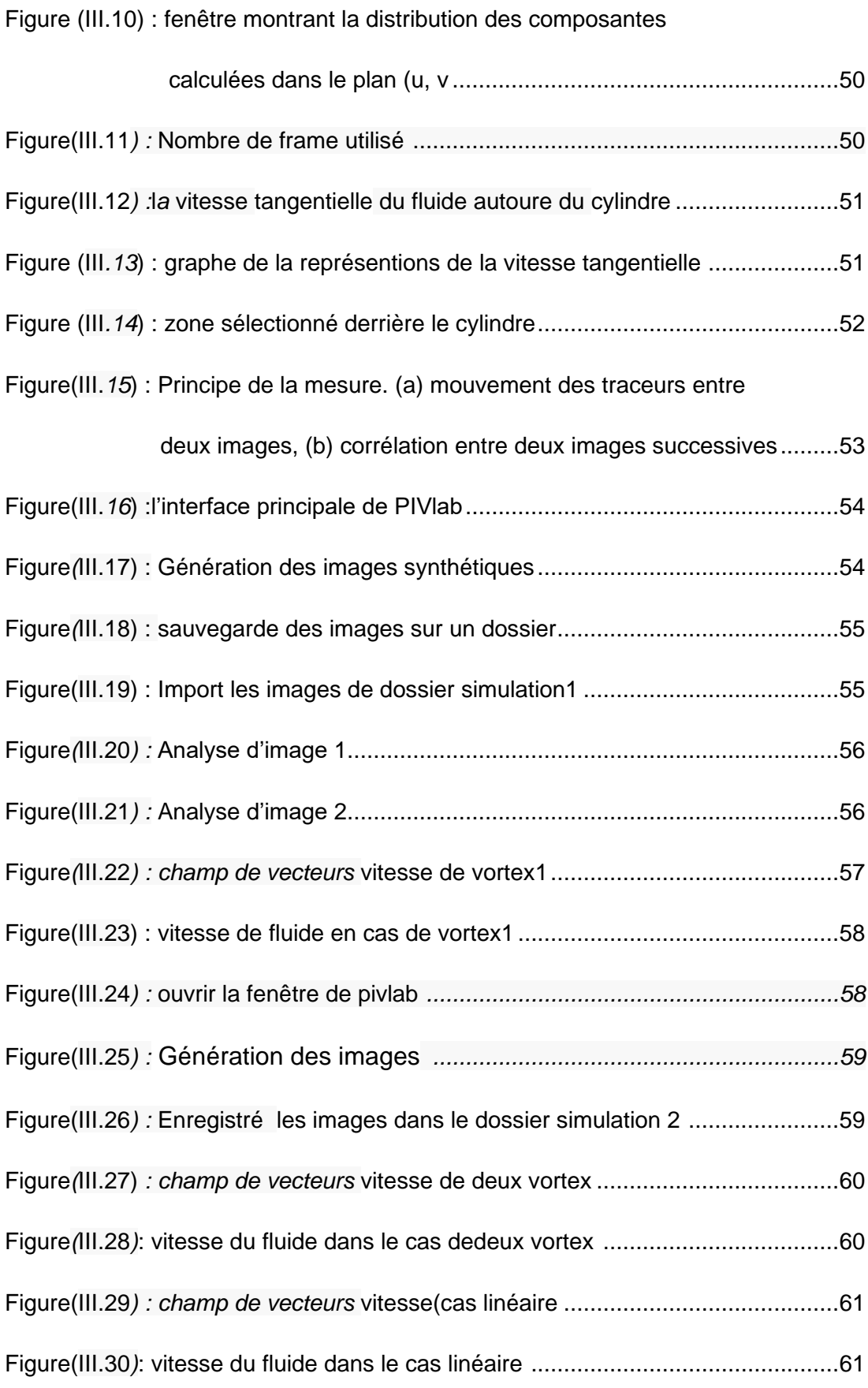

### **ملخص**

**في السنوات األخيرة ، شهدت العديد من الدراسات الضوء من خالل المجهر. مما سمح للعلماء بمراقبة وتسجيل الكائنات الحية بمقاييس صغيرة ج ًدا بحيث يمكن رؤيتها بالعين المجردة من جهة. من ناحية أخرى ، فإن قدرة نظام التصوير المرتبط بالمجهر على حل تفاصيل الجسيم أمر بالغ األهمية للقياس الدقيق.**

**في هذا العمل ، يتم تقديم لمحة موجزة عن أنظمة معالجة الصور األكثر شيو ًعا المستخدمة لتقييم اإلزاحة من صور الوقت ᵗ وᵗ لتقنية microPIV تم اقتراح العديد من األساليب المختلفة من قبل المجتمع لتقدير سرعة أزواج الصور بدقة. الهدف من هذا العمل هو نقل فهم بديهي للمناهج الرئيسية وتسليط الضوء على خصائصها الرئيسية.** 

## **Résumé**

Au cours des dernières années, plusieurs recherches ont vue la lumière grâce au microscope; qui à permit au scientifiques d'observer et enregistrer des organismes à des échelles très petits pour être vus à l'œil nu d'une part. D'autre part, la capacité d'un système d'imagerie lié au microscope permet à résoudre les détails d'une particule est essentielle à une mesure précise.

Dans ce travail, un bref aperçu des systèmes du traitement des images les plus typiques utilisés pour évaluer le déplacement à partir des images du temps t et t′ pour la technique microPIV est présenté. De nombreuses approches différentes ont été proposées par la communauté, pour estimer avec précision la vitesse des paires d'images. L'objectif de ce travail est de transmettre une compréhension intuitive des principales approches et de mettre en évidence leurs principales caractéristiques.

## **Abstract**

In recent years, several studies have seen light through the microscope; which has allowed scientists to observe and record organisms at scales very small to be seen with the naked eye on the one hand. On the other hand, the ability of a microscope-linked imaging system to resolve the details of a particle is critical to accurate measurement.

In this work, a brief overview of the most typical image processing systems used to evaluate displacement from time t and t ′ images for the microPIV technique is presented. Many different approaches have been proposed by the community to accurately estimate the speed of image pairs. The objective of this work is to convey an intuitive understanding of the main approaches and to highlight their main characteristics.

# *Introduction Générale*

#### **INTRODUCTION :**

La vélocimétrie par images des particules (PIV) est une technique de mesure qui permet la collecte d'informations sur la vitesse de l'ensemble des champs d'écoulements en fractions de seconde, cette technique a commencée dans les années 80 du siècle dernier. Les premiers progrès réalisés avec PIV sont caractérisés par l'expérience acquise lors des recherches aérodynamiques à l'époque.

C'est dans ce contexte, que notre étude vise à apporter une contribution simple dans le cadre de la mise en évidence des connaissances de base, pour l'étude du vecteur vitesse et le champ de vitesse des particules traceuses en utilisant la technique de mesure de la PIV, dans le but d'augmenter la vitesse d'un fluide dans un micro-canal.

Notre travail sera divisé en trois chapitres, tous d'importance majeure, que nous allons essayer de développer au maximum, accompagnés d'une introduction, qui présente essentiellement les motivations et le contexte de cette étude, et une conclusion, dans laquelle nous avons analysé et synthétisé les différents résultats obtenus dans nos travaux.

Le premier chapitre portera sur l'état de l'art et les généralités de PIV et le système micro-fluidique (techniques de mesures micro-fluidiques, applications micro-fluidiques, théorie micro-fluidique).

Pour le deuxième chapitre, nous verrons les aspects de traitement d'image pour la PIV et les principes de traitements qui sont l'autocorrélation et la corrélation croisé.

Finalement, le troisième chapitre qui est le dernier sera consacré pour les étapes de simulation de la PIV et discuté les résultats obtenus dans cette simulation.

*Chapitre I:*

*Système* 

*Micro fluidique* 

*et* 

*Principe de piv* 

#### **I.ÉTAT DE L'ART :**

Le terme PIV commence à être employé en 1984. À cette époque, l'acquisition des images se fait sur film photographique. La plupart du temps, il n'y a qu'une seule prise de vue avec une seule exposition ou plusieurs expositions. La détermination des déplacements de particules se fait en utilisant la corrélation d'une image avec elle-même en déplacement (auto corrélation) donne comme résultat un pic maximal localisé au centre de l'image (puisque l'image coïncide avec elle-même). Nous notons également la présence de deux pics secondaires de valeurs égales et symétriques l'un de l'autre par rapport au pic central (fonction paire). Un des pics représente le déplacement des particules entre la première et la seconde exposition,. Nous pouvons donc déterminer la vitesse de déplacement, mais il y a en revanche une ambiguïté sur le sens (ADRIAN 1986). Celle-ci doit être telle que le déplacement de chaque particule soit positif entre les deux expositions. Ainsi, le pic correspondant à un déplacement négatif n'est pas pris en compte Par la suite, il suffit de soustraire la valeur de la translation au déplacement trouvé pour obtenir le déplacement réel. Un autre moyen de lever l'ambiguïté sur le sens est de réaliser les deux expositions avec des lasers de couleurs différentes (GOSS et al. 1989). C'est alors la couleur qui fixe l'ordre temporel des expositions et donc le sens de déplacement des particules. Un autre inconvénient de l'auto corrélation est que le pic principal est très large, de sorte que le déplacement des particules doit être relativement important pour que les pics secondaires ne soient pas noyés dans le pic principal. Puis, avec l'avancée de la technologie, la vitesse des prises de vue augmente, ce qui permet alors de prendre les deux expositions sur deux images séparées (KEANE et ADRIAN 1992). De cette manière, il n'y a plus qu'un pic maximum dans la carte de corrélation qui correspond immédiatement au déplacement des particules dans la fenêtre d'interrogation. Il n'est donc plus nécessaire d'utiliser deux lasers de couleurs différentes ou une translation de l'image, ce qui simplifie le traitement tout en limitant les sources d'incertitudes. Une autre grande avancée dans la PIV est l'arrivée de dispositifs numériques pour l'acquisition des images, et le développement de la PIV digitale ou Digital

2

Particule Image Vélocimétrie (DPIV) (WILLERT et GHARIB 1991). La généralisation de la DPIV est accélérée avec l'arrivée de caméras à capteur à transfert interligne permettant de réduire considérablement le temps séparant les deux images (de l'ordre de la micro seconde). Le traitement se fait alors classiquement par la corrélation des tableaux représentatifs des deux images. C'est ce type d'acquisition qui est maintenant le plus répandu, les technologies numériques ayant largement pris le pas sur les méthodes photographiques. La résolution des derniers CCD est telle que dans certaines applications, elle est du même ordre de grandeur (voire meilleure) que celle obtenue avec des films photographiques qui contiennent aussi une granularité liée à la taille minimale des cristaux photosensibles. C'est la méthode qui est utilisée dans notre travail et nous l'appellerons par la suite simplement PIV (et non plus DPIV).Concernant le traitement des images, différentes techniques sont proposées pour déterminer les déplacements des particules entre les deux images. Certaines seront présentées dans le chapitre 2. Par ailleurs, les avancées concernant les techniques de traitement sont allées de pair avec les avancées technologiques. Concernant par exemple les fréquences d'acquisitions, il est désormais assez courant de travailler avec des systèmes atteignant les 1 kHz. De même, les échelles spatiales ont été considérablement réduites. La micro-PIV permet par exemple de déterminer des vitesses dans des micro-canaux avec des particules de l'ordre de 100 nm de diamètre.

#### **I.1.1 Les systèmes microfluidiques :**

La microfluidique est un domaine de recherche en pleine expansion depuis une dizaine d'années, dont la vitalité est nourrie par la diversité de ses applications. Elle pouvait se définir initialement comme l'étude des écoulements de fluides dans des canaux, dont la dimension la plus faible est de l'ordre de quelques micromètres. Cette définition n'est aujourd'hui plus suffisante pour couvrir l'ensemble des activités de recherches désignées par le terme "microfluidique", La microfluidique est un axe de recherche reconnu notamment pour les potentiels énormes de cette discipline dans les domaines biotechnologiques et médicaux. Aujourd'hui, les nouvelles technologies permettent en effet de fabriquer des systèmes électromécaniques de taille micro et nanométriques, jusqu'à des niveaux de complexité importants, et pourvus de toutes sortes de fonctionnalités. Ces nouvelles possibilités ont été utilisées de manière spectaculaire pour de nombreuses applications, telles que les puces à ADN, ou les laboratoires sur puces (lab-on-chip). Dans tous ces systèmes se pose le problème de la maîtrise des écoulements dans des dispositifs dont les dimensions ou les motifs internes varient de quelques centaines de nanomètres à quelques dizaines de micromètres. Certaines fonctions élémentaires, bien maîtrisées à une échelle plus grande, posent en fait de véritables problèmes à des échelles micrométriques.

#### **I.1.2 Les applications des microfluides :**

Depuis une dizaine d'année, l'homme a imité la nature en produisant des objets traversés par des écoulements micrométriques. Les applications sont multiples. En général, manipuler à l'échelle du micron permet de travailler plus vite, moins cher, dans un environnement plus propre et plus sûr. Les systèmes microfluidiques sont des dispositifs qui comportent un ensemble de composants miniaturisés autorisant l'étude et l'analyse d'échantillons chimiques ou biologiques. Véritables «microprocesseurs pour la biologie», ils permettent de remplacer des instruments encombrants et très coûteux. Aujourd'hui, le volume d'activité des technologies microfluidiques est estimé à une dizaine de milliards d'euros. Le nombre d'applications industrielles est considérable : en médecine, dans l'énergie, dans la chimie verte, la cosmétique, l'industrie agro alimentaire.

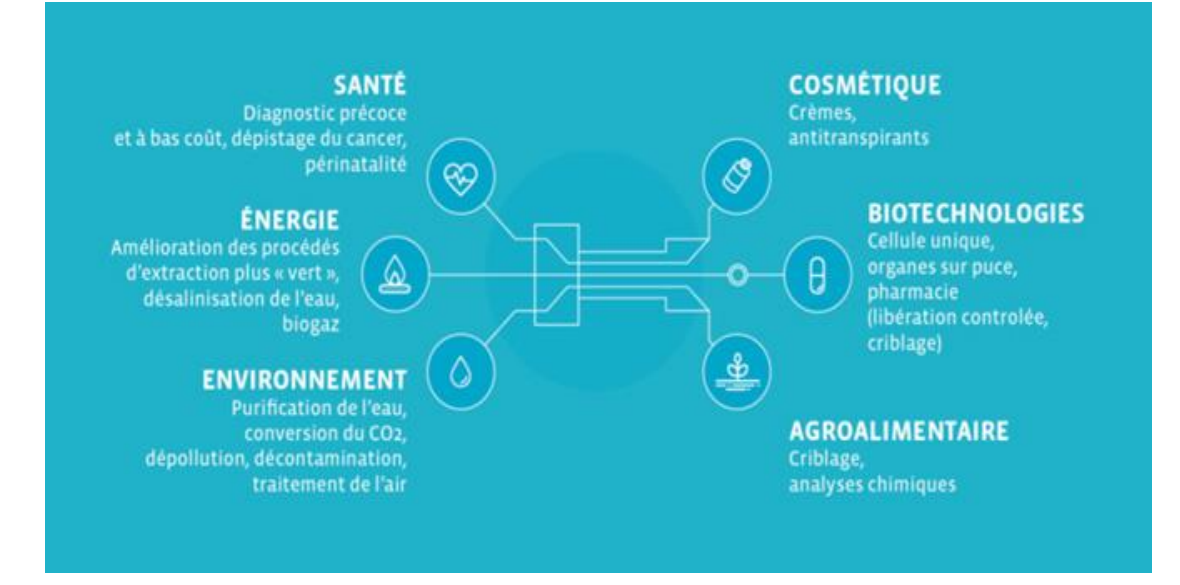

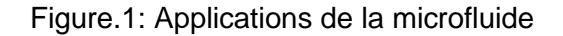

#### **I.1.3 Les microsystèmes :**

Un microsystème (Figure.1) est une combinaison optimisée d'éléments miniaturisés remplissant plusieurs fonctions complémentaires. C'est un dispositif dont les éléments principaux sont de taille micrométrique. Avec l'évolution des technologies de fabrication à l'échelle du micromètre et audessous, le champ d'application des microsystèmes s'élargit vers de nouveaux horizons. Ces dix dernières années ont vu une incroyable évolution de la microélectronique ainsi que l'émergence rapide des MEMS (Micro Electro Mechanical Systems). Les MEMS auront, ou ont déjà, un impact majeur dans de nombreux domaines d'application allant des micros capteurs aux biosciences en passant par les télécommunications. En parallèle, les nanotechnologies suscitent une attention considérable dans la communauté scientifique et donnent lieu à de nouvelles attentes pour le développement de technologies de fabrication à l'échelle du nanomètre. Les limites physiques et technologiques des dispositifs actuels, qui seront atteintes d'ici une dizaine d'années, annoncent en effet l'émergence de nouveaux matériaux, de nouveaux dispositifs et circuits quantiques ainsi que de la photonique [Rossi et al., 2000]. Ainsi, les recherches en cours conduiront vraisemblablement à de nouveaux concepts de micro laboratoires pour des applications touchant la plupart des secteurs économiques.

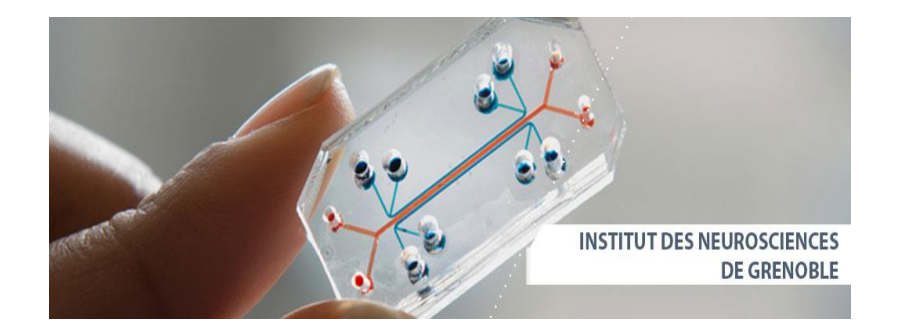

Figure I.2 : Modéliser le cerveau humain sur des puces microfluidiques

Parmi les techniques de caractérisations utilisées dans ce domaine ; on trouve la PIV (la vélocimétrie par images de particules) ; c'est une technique de mesure de vitesse

#### **I.1.4 Théorie de la Microfluide :**

Deux types de forces peuvent agir sur un petit élément fluide : les forces du volume et les forces de surface :

Les forces volumique comme la gravité et l'électromagnétisme sont des forces qui agissent à distance et influencent tout le corps de l'élément fluide

Les forces de surface sont des forces opposée qui agissent sur les surfaces. Elles peuvent prendre deux formes : force normale ou force tangentielle.

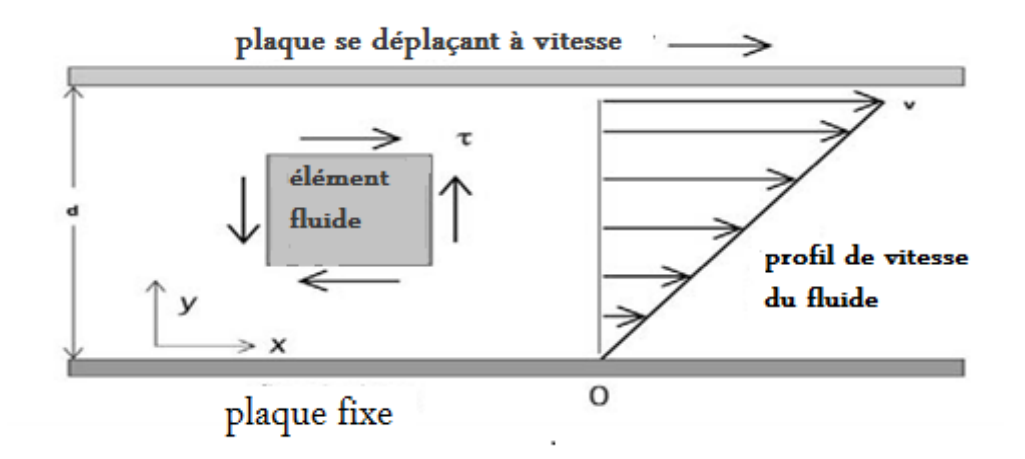

Figure I.3 : les forces agissant sur l'élément fluide en surface

La force normale par unité de surface, la pression, peut comprimer ou dilater le fluide ; la force tangentielle par unité de surface appelé cisaillement, a tendance à déformer le corps fluide. Lorsque nous applique l'échelle microfluidique, ces forces de surface gagnent en importance à mesure que les dimensions se réduit.

Une propriété clé à prendre en considération lorsque nous travaillons avec un fluide est la viscosité. Elle est définie comme la propriété d'un fluide qui détermine sa résistance aux contraintes de cisaillement. C'est une mesure de la friction interne d'un fluide qui exerce une résistance à l'écoulement, elle est principalement due à la cohésion et à l'échange d'élan moléculaire entre les couches de fluide qui apparaissent comme des contraintes de cisaillement entre les couches mobiles du fluide lorsque l'écoulement prend place.

Newton a décrit la viscosité d'un fluide par une expérience simple, en utilisant deux plaques parallèles séparées par à une distance d, et avec un fluide entre les deux. Si la plaque du fond est maintenue fixe, la force nécessaire pour déplacer la plaque supérieure avant est obtenue par la formule suivante :

$$
\frac{F}{A} = \mu \frac{v}{d} = \mu \tau
$$

Ici, F est la force, v la vitesse de la plaque, A la surface de la plaque et d la distance entre les plaques.la viscosité, et est la contrainte de cisaillement.

Pour de nombreux fluides, le coefficient de viscosité est presque indépendant de la vitesse. On les appelle les fluides newtoniens.

Pour certains fluides, la viscosité peut varier de plusieurs façons intéressantes, par exemple en fonction de la vitesse ou de la l'histoire.

Ou viscosité varier en fonction de la contrainte mécanique qu'on lui applique .ou du temps pendant lequel est appliquée cette contrainte .on parle de contrainte quand on applique une force sur un matériau(fluides nonnewtoniens

L'écoulement du fluide dans un canal microfluidique est déterminé en appliquant la même équation que celle utilisée dans la dynamique pour la modélisation du comportement fluidique :

$$
\rho \left( \frac{dv}{dt} + v \cdot \nabla v \right) = -\nabla p + \mu \nabla^2 v + f
$$

Et c'est la célèbre équation de Navier-Stokes, écrite pour un fluide non compressible. Dans la déclaration précédente, elle se réfère à la densité du fluide, v le champ de vitesse, p la chute de pression dans le canal, la viscosité du fluide et f les forces volumiques.

Conceptuellement, l'équation peut être considérée comme un équilibre des forces agissant sur chaque élément du fluide :

$$
force\,\,verticale\,\,nette =\,\,force\,\,de\,\,pression\,\,nette\,\,+\,\,force\,\,visqueuse\,\,nette
$$

 Si nous sommes dans le cas de force d'inertie négligées l'équation devient la suivante :

$$
force de pression nette = - force visqueuse nette
$$

Le rapport entre les forces inertielles et visqueuses définit un nombre sans dimension qui est utilisé en dynamique des fluides pour caractériser le comportement du fluide :

$$
Re = \frac{\text{les forces d'inertie}}{\text{forces visqueuses}} = \frac{\rho vL}{\mu}
$$

 Re est connu sous le nom de nombre de Reynolds. Il est utilisé pour classer un écoulement de fluide comme laminaire ou turbulent.

Si le :

Re< 2000 nous sont dans un régime dominé laminaire,

Re> 2000, nous sommes dans un régime dominé turbulent.

Dans un écoulement laminaire, tous les éléments fluides restent parallèles les uns aux autres. Aucun vortex ne peut générer comme cela se produit habituellement dans des flux turbulents.

Dans un environnement microfluidique, en raison de la faible longueur du système (L), le nombre de Reynolds suppose réellement de faibles valeurs. Elle reste dans une plage de 1 à 100, selon la vitesse du fluide. Ainsi, en microfluidique, nous pouvons supposer que la Le flux est toujours laminaire.

#### **I.2 Principe de la vélocimétrie par images de particules (PIV) :**

La vélocimétrie des particules par images (PIV) est la méthode la plus avancée qui permet une mesure précise et instantanée d'un vecteur vitesse dans un écoulement de fluide. Le principe de base de cette technique est de capturer deux images hautes résolution à deux moments distincts. Le déplacement d'une particule pendant un temps connu est calculé et son vecteur vitesse correspondant est ensuite déduit.

Ci-après, les caractéristiques de base de cette technique de mesure, principalement appelée "vélocimétrie par image de particules" ou "PIV", sera expliquée brièvement

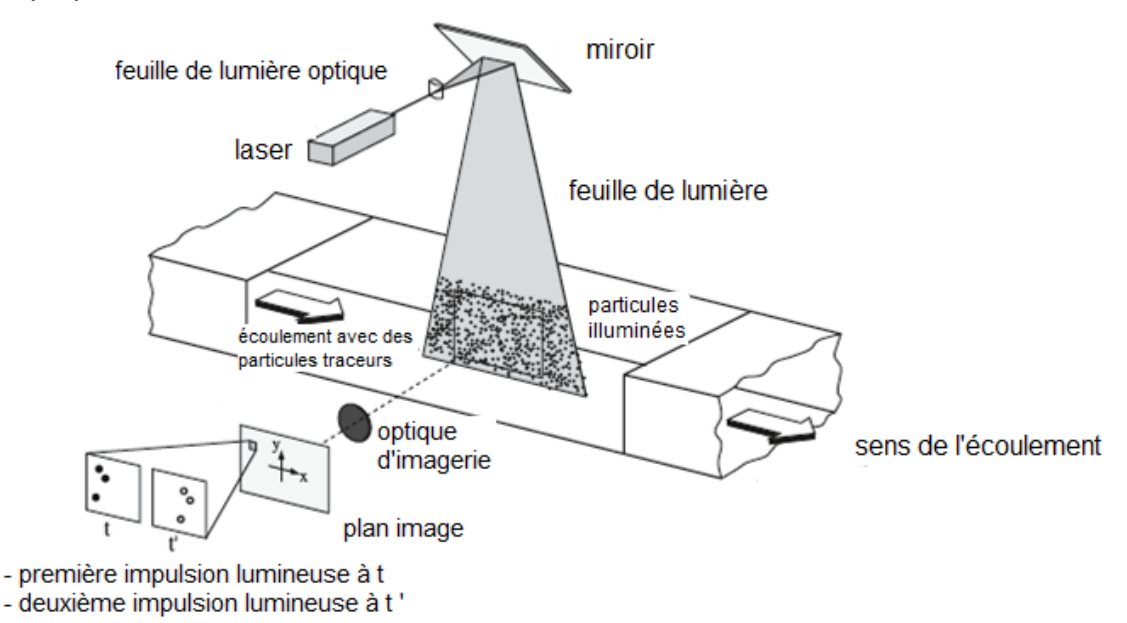

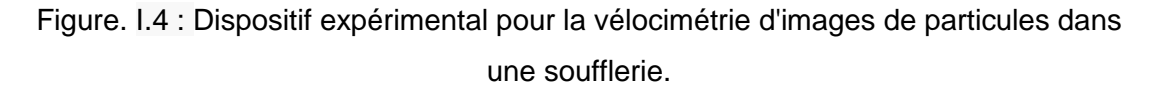

Le dispositif expérimental d'un système de PIV se compose généralement de plusieurs sous-systèmes. Dans la plupart des applications, des particules de traceur doivent être ajoutées au flux. Ces particules doivent être éclairées dans un plan de l'écoulement au moins deux fois dans un court intervalle de temps.

La lumière diffusée par les particules doit être enregistré soit sur une seule image, soit sur une séquence d'images. Le déplacement des images de

particules entre les impulsions lumineuses doit être déterminé par l'évaluation des enregistrements de la PIV. Afin de pouvoir traiter un grand nombre de données qui peuvent être collectées au moyen de la technique de la PIV, un post-traitement est nécessaire. La figure I.4 décrit une configuration typique pour l'enregistrement de la PIV avec écoulement contient des particules traceur et une feuille de lumière légère à l'intérieur du flux est éclairée deux fois au moyen d'un laser. On suppose que les particules traceuses se déplacent avec une vitesse d'écoulement locale comprise entre les deux illuminations. La lumière diffusée par les particules du traceur est enregistrée via un objectif de haute qualité, soit sur une seule monture (par exemple sur un ou appareil photo numérique). Après le développement, l'enregistrement photographique PIV est numérisé au moyen d'un scanner. La sortie du capteur numérique est transférée à la mémoire d'un ordinateur directement.

Pour l'évaluation, l'enregistrement numérique de la PIV est divisé en petits sous-domaines appelés «Fenêtres". Le vecteur de déplacement local pour les images des particules de traceur de la première et de la deuxième illumination sont déterminées pour chaque fenêtre au moyen de méthodes statistiques (auto corrélation et corrélation croisée).On suppose que toutes les particules d'une fenêtre se sont déplacées de manière homogène entre les deux illuminations. La projection du vecteur de la vitesse d'écoulement local dans le plan de travail lumineux (vitesse à deux composantes) est calculée en tenant compte du délai entre les deux illuminations et le grossissement à l'imagerie. Le processus est le même pour tous les fenêtres de l'enregistrement de la PIV avec les caméras modernes à dispositif à couplage de charge (CCD) car il est possible de capturer plus de 100 enregistrements PIV par minute.

L'évaluation d'un enregistrement numérique de PIV avec plusieurs milliers des vecteurs de vitesse instantanée (selon la taille de l'enregistrement, la fenêtre et l'algorithme de traitement) est de l'ordre d'une seconde avec des ordinateurs standard. Si des données sont requises à des rythmes encore plus rapides pour le suivi du flux, des algorithmes logiciels dédiés qui

11

effectuent des évaluations de précision réduite en quelques fractions de seconde sont commercialement accessible.

Avant d'entrer dans les détails de la technique de PIV, quelques aspects généraux doivent être discutés afin de faciliter la compréhension de certains des solutions plus tard.

#### **I.2.1 Décalage de la vitesse :**

La nécessité d'utiliser des particules traceuses pour la mesure de la vitesse d'écoulement nous oblige à vérifier soigneusement pour chaque expérience si les particules suivront exactement le mouvement des éléments fluides. Petites particules suivra mieux le flux.

#### **I.2.2 Illumination :**

Pour les applications dans les flux gazeux, une source lumineuse de forte puissance pour l'illumination des minuscules particules du traceur est nécessaire pour bien exposer le film photographique ou le capteur vidéo par la lumière diffusée. Toutefois, la nécessité d'utiliser des particules plus grandes en raison de leur meilleure efficacité de diffusion de la lumière est en contradiction avec l'exigence d'avoir des particules aussi petites que possible afin des uivre exactement le flux. Dans la plupart des demandes, un compromis doit être trouvé. Dans les écoulements liquides, on peut généralement accepter des particules plus grosses qui dispersent beaucoup plus de lumière. Ainsi, des sources lumineuses de puissance de crête considérablement plus faible peuvent être utilisées.

#### **I.2.3 Durée de l'impulsion d'éclairage :**

La durée de la lumière d'éclairage doit être suffisamment courte pour "geler" le mouvement des particules pendant l'exposition aux impulsions afin d'éviter le flou de l'image.

#### **I.2.4 Délai entre les impulsions d'éclairage :**

Le délai entre les impulsions d'éclairage doivent être suffisamment longues pour pouvoir déterminer le déplacement entre les images des particules de

12

traceur avec une résolution suffisante et suffisamment courte pour éviter les particules ayant une composante de vitesse hors du plan lumineux.

#### **I.2.5 Densité des images de particules traceuses :**

Qualitativement, on peut distinguer trois types différents de densité d'images [31], comme l'illustre la figure I.5. Dans le cas d'une faible densité d'image (figure I.5*a*), les images de particules individuelles peuvent être détectées et les images correspondant à la même particule provenant de différentes illuminations peuvent être identifiées. Une faible densité d'image nécessite des méthodes de suivi pour l'évaluation. C'est pourquoi cette situation est appelée "Vélocimétrie de suivi de particules", en abrégé "PTV". Dans le cas d'une densité d'image moyenne (figure I.5 b), les images des particules individuelles peuvent également être détectées.

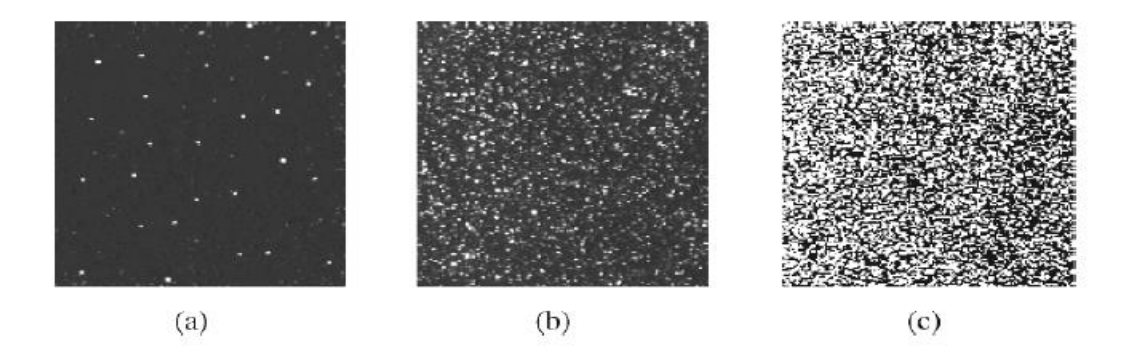

Faible (PTV), moyenne (PIV) haute densité (LSV)

Figure I.5 : Les trois modes de densité des images de particules

Cependant, il n'est plus possible d'identifier les paires d'images par un examen visuel de l'enregistrement. Une densité d'image moyenne est nécessaire pour appliquer les techniques d'évaluation statistique standard de la PIV. Dans le cas d'une densité d'image élevée (figure I.5c), il n'est même pas possible de détecter les images individuelles car elles sechevauchent dans la plupart des cas. Cette situation est appelée "vélocimétre laser de surface " (LSV), un terme qui a été utilisé au début des années quatre-vingtdix pour le cas d'une densité d'image moyenne également, car les techniques d'évaluation (optique) étaient assez similaires pour les deux situations.

#### **I.3Micro-PIV :**

Dans des nombreux domaines des sciences et de l'ingénierie, il est important de déterminer le champ d'écoulement à l'échelle du micron. Les applications industrielles des dispositifs fluidiques micro fabriqués sont présentes dans l'aérospatiale, l'informatique, les industries automobile et biomédicale. Dans l'industrie aérospatiale, par exemple, des tuyères supersoniques à l'échelle du micron mesurant environ 35 μm sont utilisées comme micro propulseurs sur des microsatellites [277]. Dans l'industrie informatique, les imprimantes à jet d'encre, qui consistent en un ensemble de buses dont les orifices de sortie sont de l'ordre de quelques dizaines de microns de diamètre, représentent 65 % du marché des imprimantes informatiques [277]. L'industrie biomédicale développe et utilise actuellement des dispositifs fluidiques micro fabriqués pour le diagnostic des patients, le suivi des patients et l'administration des médicaments. Le dispositif i-STAT (i-STAT, Inc.) est le premier dispositif fluidique micro fabriqué qui a été utilisé en routine par la communauté médicale pour les analyses sanguines. Quant aux les dispositifs microfluidiques qui l'ont suivi sont comprennent des cytomètres de flux à micro-échelle pour la détection des cellules cancéreuses, des canaux électro phorétiques micro-usinés pour le fractionnement de l'ADN et des chambres de réaction en chaîne de la polymérase (PCR) pour l'amplification de l'ADN [293].

Le premier système μPIV a fait l'objet d'une démonstration mesurant les flux lents - les vitesses de l'ordre de centaines de microns par seconde - avec une résolution spatiale de 6,9×6,9×1,5 μm3 [297]. Le système utilisait un microscope à fluorescence et une caméra CCD intensifiée pour enregistrer le tracé de flux de polystyrène de 300 nm de diamètre particules. Les particules sont éclairées par une lampe à arc Hg continue (figure I.6). Koutsiaris et al. 286] a présenté un système adapté aux flux lents qui utilisait 10 μm glass sphères pour les particules traceuses et une vidéo à faible résolution spatiale et à grande vitesse pour enregistrer les images de particules, ce qui donne une résolution spatiale de 26,2 μm. Ils ont mesuré le flux d'eau à l'intérieur de 236 μm de verre ronds et a trouvé un accord entre les mesures et la solution analytique dans l'incertitude de mesure.

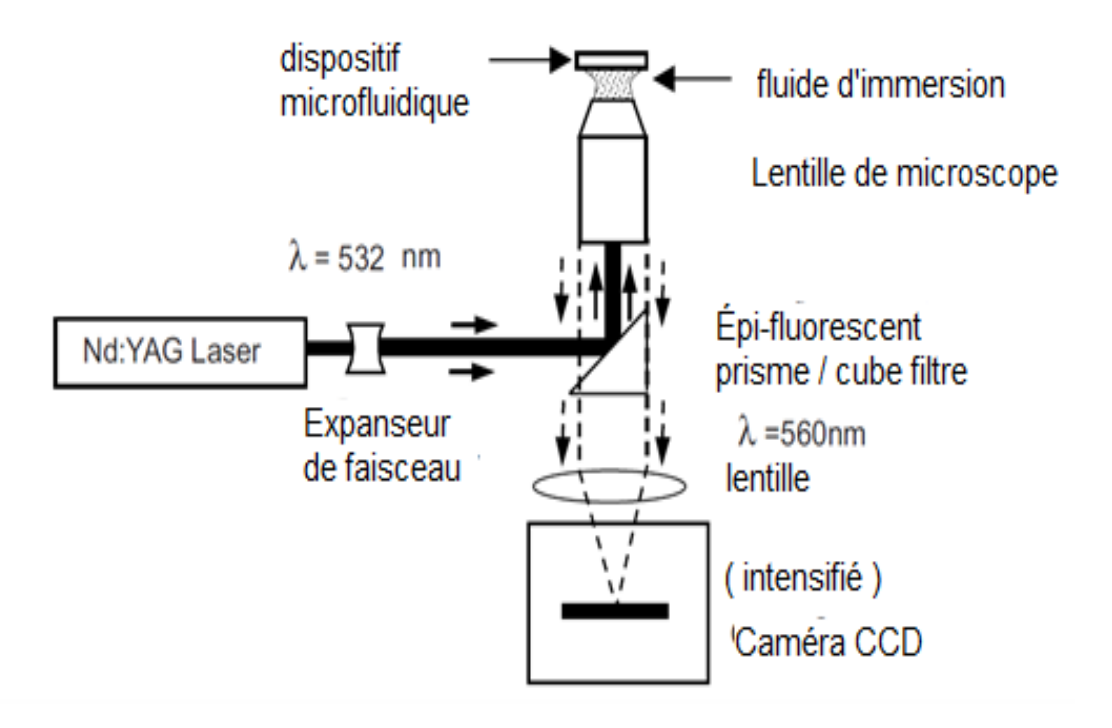

Figure. I.6 : Schéma d'un système μPIV.

Un laser Nd:YAG pulsé est utilisé pour éclairer des particules fluorescentes de 200 nm de traçage de flux, et une caméra CCD refroidie est utilisée pour enregistrer les images des particules.

Par la suite, les applications de la technique μPIV se sont progressivement orientées vers des flux plus rapides, plus typiques des applications aérospatiales. La lampe Hg-arc a été remplacée par un laser Nd:YAG à deux têtes New-wave qui permet l'analyse par corrélation croisée de paires d'images exposées individuellement, acquises avec des intervalles de temps inférieurs à la microseconde entre les images.

#### **I.4Différences par rapport à la PIV macroscopique :**

La micro-PIV diffère de la PIV standard à l'échelle macro à quelques égards importants. L'une des différences est l'effet du mouvement brownien des particules traceuses. Dans la micro-PIV, l'effet du mouvement brownien n'est pas négligeable car le diamètre des particules du traceur est inférieur à 1 μm. Ces particules montrent des mouvements aléatoires relativement importants dus au mouvement brownien sous un microscope. Le mouvement brownien des particules de traceur affecte de manière significative l'estimation de la vitesse en PIV puisque la méthode PIV elle-même est basée en supposant que les traceurs suivent rigoureusement le mouvement du fluide. Pour réduire l'effet du mouvement brownien, la procédure d'étalement dans le temps comme la méthode de corrélation moyenne dans le temps [398, 407] est souvent utilisée. Une autre différence majeure réside dans le mode d'éclairage. Dans la PIV macroscopique classique, les particules de traceur dans le flux sont généralement éclairés par une fine feuille lumineuse plane de manière à pour visualiser le plan de coupe transversale du volume de mesure. Sous un microscope, en revanche, l'éclairage des feuilles s'avère peu pratique car le canal d'écoulement et la zone d'observation sont certainement plus petits de 1 mm et il est difficile de produire la feuille légère avec l'épaisseur de moins de 100 μm et d'aligner la feuille avec précision sur le plan focal de microscope. Pour cette raison, presque tous les systèmes de micro-PIV utilisent le microscope fluorescent microscopie avec méthode d'illumination du volume.

#### **I.5 Aspects matériels :**

#### **I.5.1 Particules :**

#### **I.5.1.1Ensemencement des particules :**

La technique (piv) repose sur un faisceau de lumière planaire (une nappe de lumière) le plus souvent issue d'un laser. La nappe de lumière laser éclaire les particules entrainées dans l'écoulement. Deux images sont alors capturées en utilisant une camera digitale a grande vitesse.

Le logiciel de piv calcule comment les particules circulant entre les deux images se déplacent et une carte de vitesse est alors générée. Il est nécessaire que ces particules suivent régulièrement le flux pour avoir la vraie vitesse. Par conséquent, leur inertie doit être faible et elles doivent avoir un temps de réponse court par rapport aux fluctuations de la vitesse .

Dans le cas d'un ensemencement synthétique, le procédé d'injection et/ou un trop grand nombre de particules peut provoquer une altération du flux. Pour un traitement efficace, la densité des particules doit être suffisamment homogène et élevée [2].La qualité de l'ensemencement est importante pour la précision des mesures et sa maîtrise est l'un des points les plus délicats de la réalisation d'un système de PIV. Les conditions à suivre sont les suivantes :

- Les particules devront obligatoirement suivre l'écoulement. Elles ne doivent pas avoir une taille trop grande et leur densité doit rester très proche de l'unité.

- Cependant, elles doivent être assez grandes pour que leur représentation soit possible à analyser.

- La concentration des particules dans la section de mesure doit être suffisamment homogène. Elle doit être suffisante pour donner des vecteurs dans les zones d'interrogation de chaque image, mais pas trop élevée pour ne pas nuire au contraste de l'image.

- Le procédé d'injection des particules ne doit pas troubler le flux [3] .

Pour obtenir un ensemencement adéquat, il est donc important de trouver le bon compromis entre ces différents facteurs de choix [2].

#### **I.5.1.2 Choix de particules [4] :**

Part

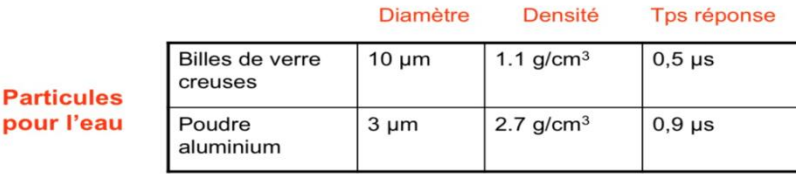

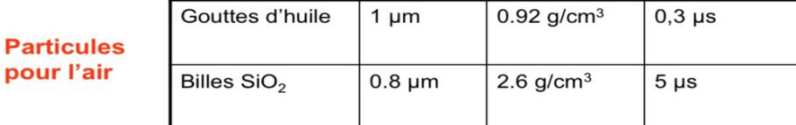

#### **I.5.2 Laser, optique :**

#### **I.5.2.1 Éclairage :**

Afin d'illuminer les particules contenues dans le fluide et de les rendre bien visibles à la caméra, c'est le plus souvent un laser de puissance qui est utilisé. Il s'agit de lasers pulsés comportant deux cavités permettant chacune de générer une impulsion de durée très courte (généralement quelques nanosecondes).

Un mécanisme de synchronisation très performant organise avec précision le déclenchement des deux cavités, ce qui permet de respecter l'écart de temps souhaité, dit ∆t, entre les deux tirs. Les caméras n'ont pas des vitesses d'obturation assez rapides pour offrir des images nettes dans toutes les conditions de travail expérimentales. Le fait de disposer d'une impulsion laser très courte règle ce problème. En effet, le flux filmé durant le temps d'ouverture de la caméra est illuminé durant un temps très court et il n'y a donc pas de mouvement flou dans les images [2].

#### **I***.5.2.2* **Laser et génération nappe "source" :**

Pour la source de lumière, nous utilisons en général un seul laser Nd:YAG à double cavité capable d'émettre un faisceau d'une longueur d'onde de 532 nm. Notre dispositif est équipé à sa sortie d'un atténuateur qui a pour but de diminuer ou de régler l'énergie de l'impulsion lors du réglage optique ou du fonctionnement du moteur (figure I.7). Les propriétés et les qualités de la nappe sont conditionnées par la procédure de PIV et le système d'acheminement.

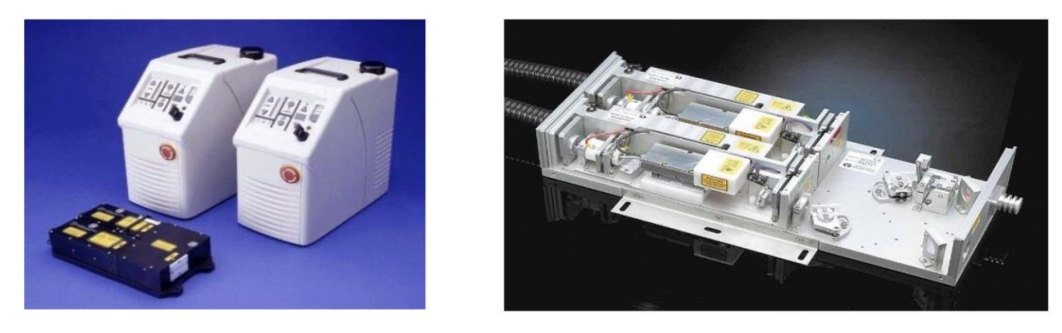

Figure I.7 : Laser pulsé double-cavité [4].

Lors des opérations de PIV, la nappe doit se situer au niveau de la zone à étudier :

- une mince épaisseur bien régulière, généralement de l'ordre du millimètre, (profondeur de champ) ;

- énergie distribuée en suffisance à l'origine de la diffusion de la lumière émise par les particules qui la traversent.

Pour une adaptation géométrique, la nappe doit avoir :

- une altitude suffisante, qui doit être inférieure à la taille des objets optiques (le plus grand champ illuminé possible sans perte d'énergie par rognage) ;

- une orientation qui permet une illumination du plan médian de la veine qui est parallèle au plan du capteur CCD.

La conversion du faisceau laser gaussien en un plan de lumière approprié est réalisée par le positionnement précis de trois lentilles (une sphérique, une cylindrique et une sphérique). Les focalisations de ces lentilles sont :

- fs1 =60m pour la première lentille (sphérique),

- fc2 =60m pour la seconde lentille (cylindrique),

- fs3 =125mmp pour la troisième lentille (sphérique).

Grâce à l'ajustement des écarts entre les trois lentilles, il est possible de produire une nappe mince, peu divergente, d'une hauteur de 12 mm. Grâce à cette configuration géométrique, la profondeur de champ (la longueur où la feuille reste mince) est assez importante pour admettre des longueurs de chemin optique un peu différentes.

Positionnées sur l'axe du faisceau laser, les trois lentilles dont les axes optiques se croisent sont rendues intégrées l'une à l'autre tout en fixant les distances. On choisit donc le sens final de la feuille en pivotant l'ensemble créé par les trois lentilles autour de l'axe optique commun.

Le laser est placé sur une plaque profilée en aluminium. Sur cette plaque, un rail placé sous l'axe du faisceau supportant le système de télescope et les autres pièces qui doivent être alignées en amont, incluant les pièces de changement de section, les blocs de cellules, le distributeur et le bloc optique qui sert aux duplications et à l'acheminement [4].

La technique de miro-PIV se considère comme une PIV standard, avec pour différence quele plan de travail n'est plus déterminé par un plan laser mais plutôt par le plan de mesure d'un appareil de microscopie à épifluorescence. l'ensemencement choisi est constitué de particules de polyester fluorescentes sub-micrométriques avecun écart de Stokes de plus de 40 nm. Un schéma de configuration optique simplifié d'un système de micro-PIV est illustré sur la figure I.8

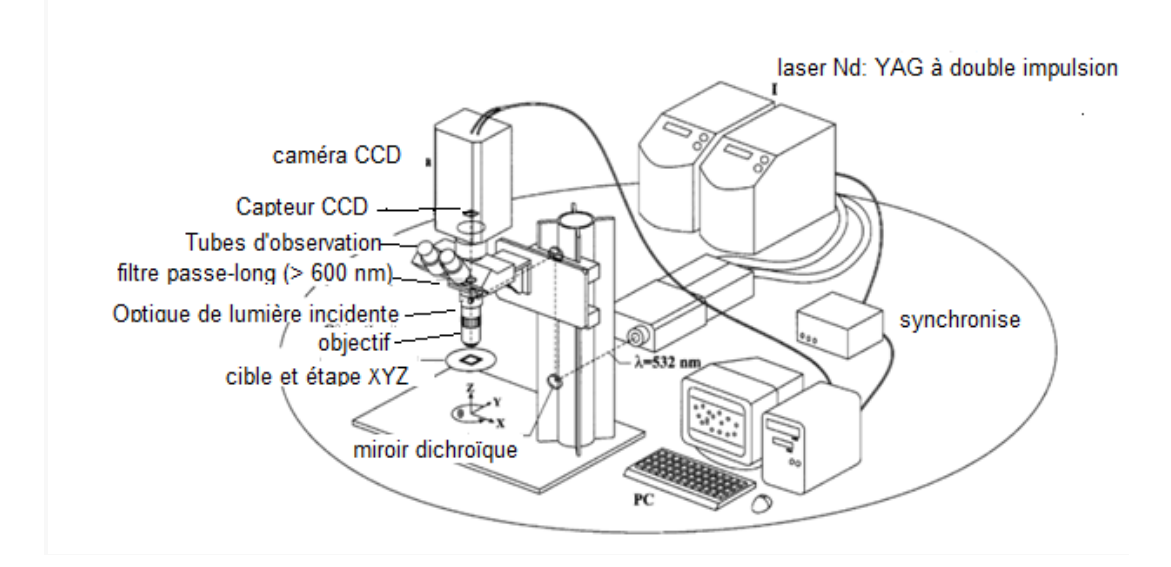

Figure I.8 : Schéma d'un système de micro PIV avec Un laser Nd : YAG pulsé de haute puissance

Laser Nd : YAG pulsé de haute puissance est utilisé pour illuminer des particules fluorescentes de traceur à travers un microscope épi-fluorescent

Le faisceau d'un laser Nd-Yag pulsé d'une longueur d'onde λ de 532 nm est dilaté par un ensemble de lentilles et orienté à travers un objectif de microscope au niveau d'un prisme épi fluorescent. La lumière émise par l'objectif éclaire un espace bien défini du micro-canal dans lequel circule le fluide ensemencé de particules fluorescentes. Les particules fluorescentes sont excitées par la lumière laser et sont réémises dans une zone spectrale différente. La lumière réémise est recueillie par l'objectif du microscope et après avoir franchi le prisme épi fluorescent, elle est dirigée vers une caméra PIV synchronisée qui permet de prendre des images des particules [5].

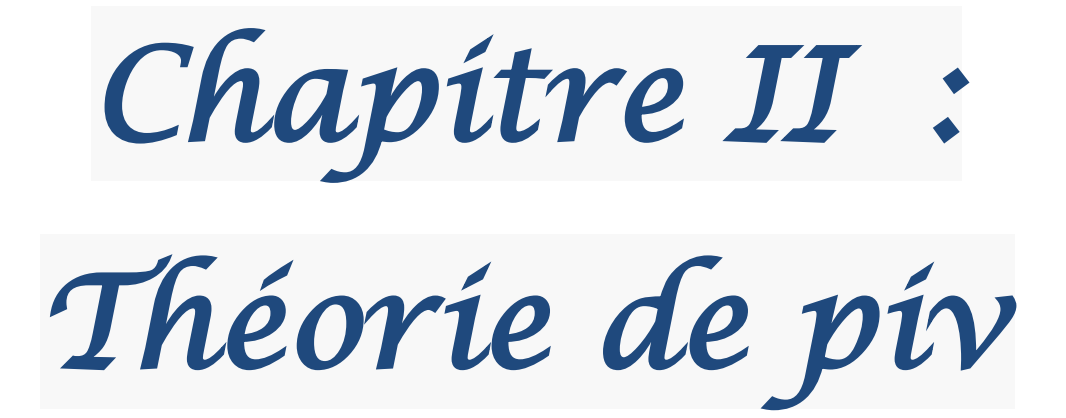

#### **II. Aspects traitement d'image pour La PIV :**

#### **II.1 Principes de traitement :**

La vélocimétrie par images de particules est une technique qui repose sur l'imagerie de particules traceuses noyées dans un écoulement à deux moments distincts, t1 et t2, pour estimer la vitesse du fluide. Les images sont généralement enregistrées sur un film (photographique ou holographique). L'analyse de corrélation est utilisée pour extraire les déplacements des particules, ∆X, et l'estimation de la vitesse

$$
\mathbf{u} = \frac{\Delta \mathbf{X}}{\Delta t},
$$

où ∆X est le déplacement moyen des particules dans le fluide sur l'intervalle de temps ∆t = t2 - t1 (Adrian, 1991). Les images t1 et t2 peuvent être visualisées soit sur la même image, soit sur des images séparées (appelées respectivement PIV à une image et à deux images). Généralement, le champ d'image est divisé en petits domaines(sous-domaines appelés fenêtres) ensuite analysé séparément pour obtenir le champ de vitesses sur l'ensemble de l'image. À proprement parler, la résolution spatiale de l'analyse PIV est définie par la taille de la fenêtre. Pour obtenir une mesure de vitesse valable, un spot doit contenir entre 7 et 10 paires de particules, une paire se référant à une particule imagée à la fois à t1 et t2 (Keane et Adrian, 1992). Le déplacement moyen des particules dans un point d'interrogation particulier

est déterminé par une analyse de corrélation. La composante continue de l'intensité dans chaque point est généralement éliminée avant la corrélation, ce qui donne une distribution d'intensité fluctuante. La corrélation s'écrit alors comme suit

$$
R(\mathbf{s}) = \int I_1(\mathbf{X}) I_2(\mathbf{X} + \mathbf{s}) \mathrm{d} \mathbf{X},
$$
Où I1 et I2 représentent les distributions d'intensité fluctuantes des premier et deuxième spots d'interrogation, respectivement. Il existe deux types d'analyse de corrélation qui peuvent être utilisés pour déterminer le déplacement des particules. Il s'agit de

- Analyse d'autocorrélation : Corréler un point d'interrogation avec lui-même  $(c-\hat{a}-d)1 = 2 = 1$ .

- Analyse de corrélation croisée : corrélation du premier point d'interrogation avec un deuxième point décalé dans la direction moyenne du flux.

#### **II.1.2 L'acquisition :**

Pour acquérir des images des particules, nous devons former un plan lumineux dans le flux. Les particules qui passent à travers ce plan diffuseront la lumière et peuvent être capturées par une caméra ou une caméra à film (voir figure II.1). La caméra est positionnée perpendiculairement au plan lumineux. A priori, toute source lumineuse peut être adéquate, mais les sources laser ont rapidement été privilégiées, en raison, d'une part, de leur puissance et parce que, d'autre part, elles permettant un meilleur ajustement des caractéristiques du plan lumineux, en particulier sa divergence. La puissance du laser est alors choisie en fonction de l'étendue du plan lumineux, de la taille des particules contenues dans le flux (l'intensité diffusée par les particules est proportionnelle au carré de leur diamètre), du temps d'exposition. Pour les écoulements d'eau et les très faibles vitesses, les particules ensemencées peuvent être relativement grosses (jusqu'à quelques centaines de microns) et une utilisation d'un laser classique à onde continue, fournissant quelques watts, peut suffire. Mais hors de ce cas particulier, il semble nécessaire de se doter de sources bien plus puissantes. Actuellement, celles-ci sont composées de lasers qui permettent de délivrer jusqu'à plusieurs dizaines de mégawatts (sur une période de quelques nanosecondes)

23

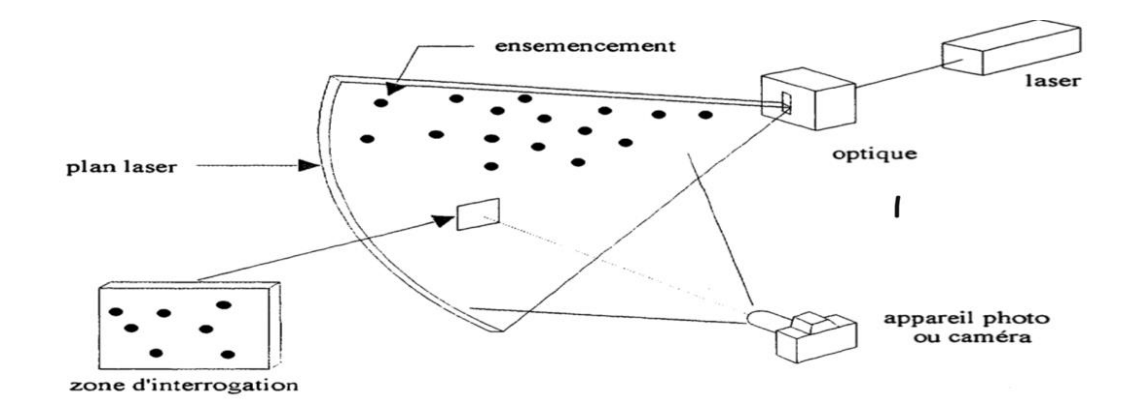

Figure II.1 : Schéma de principe de la mesure piv.

Les images des particules à différents moments peuvent être enregistrées sur un même support ou sur des supports différents : dans le premier cas, l'enregistrement est analysé par autocorrélation ; dans le deuxième cas, on utilisera l'intercorrélation. En général, la période de séparation de deux clichés d'une même particule varie de quelques microsecondes à quelques millisecondes. Pour pouvoir être appliquée, l'intercorrélation nécessite donc d'être associée à une caméra spéciale qui peut sauvegarder rapidement deux enregistrements. De telles caméras ne sont disponibles que depuis quelques années. Les premiers essais de PIV ont donc porté principalement sur l'autocorrélation.

#### **II.1.3 L'autocorrélation :**

Les particules sont illuminées à deux (ou plusieurs) instants successifs et enregistrées sur le même support. Ces dernières sont ensuite divisées en petites zones, dites fenêtres (voir figure II.1), et analysées. Pour chacune de ces fenêtres, la vitesse moyenne des particules illuminées sera évaluée. En principe, une fenêtre aura la forme suivante :

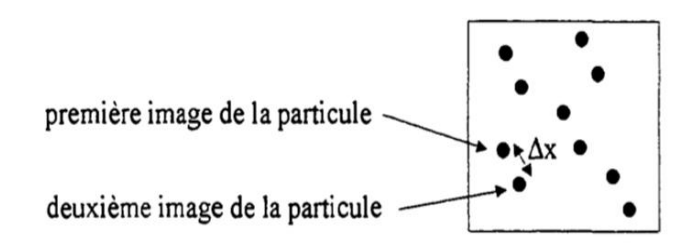

Figure II.2 : Enregistrement double exposition de n=5 particules.

Le schéma de la figure II.2 montre une double exposition de N=5 particules. A partir de cet enregistrement, nous pouvons analyser le déplacement ∆x de la particule, mais nous ne pouvons pas en préciser la direction. En effet, l'analyse de l'image de la figure II.2, caractérisée par une distribution d'intensité I(x,y) est obtenue par autocorrélation. La fonction d'autocorrélation, AC(x,y) est définie par :

$$
AC(x,y) = \iint I(u,v) I(u+x,v+y) du dv = I(-x,-y)^* I(x,y)
$$

où \* désigne le produit de la convolution. La fonction d'autocorrélation peut facilement être évaluée dans l'espace de Fourier. La formule est alors déterminée :

$$
AC(x,y) = TF^{-1} \left[ |TF(I)|^2 \right]
$$

Cette transformation de Fourier a d'abord été réalisée par voie optique en diffractant un faisceau laser à travers la zone d'interrogation. Depuis le développement de processeurs de plus en plus rapides, cette tâche est effectuée par ordinateur. Le schéma suivant montre l'aspect typique de la fonction d'autocorrélation:

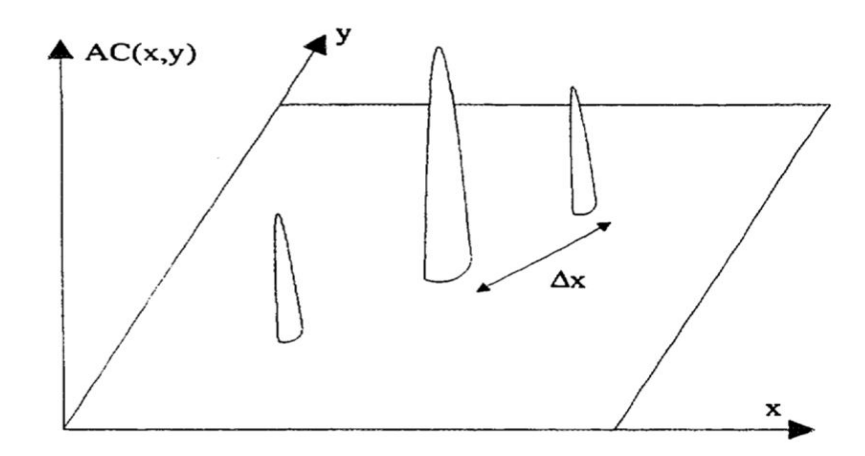

Figure II.3 : Schéma de la presentation des pic de la fonction de corrélation

Le pic principal concerne la superposition de l'image avec elle-même. Ce pic est le plus important du fait que, dans ce cas, les images de 2N particules sont superposées. La hauteur de ce pic est donc proportionnelle à 2N. Les pics secondaires concernent les signaux produits par la superposition des images décalées respectivement de ∆x et -∆x. Ils sont deux fois moins importants que le pic principal, car seules N images de particules sont alors superposées (figure II.4).

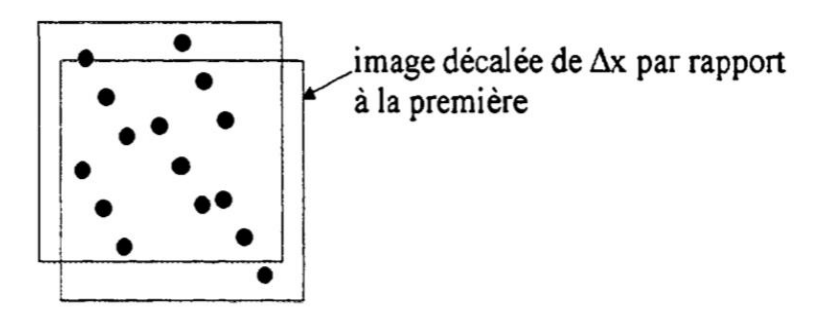

Figure II.4 : décalage de ∆x de la deuxième image par rapport à la première.

Il faut également représenter rigoureusement dans la figure II.3 les petits pics nombreux qui correspondent à tous les possibilités aléatoires envisageables des images de particules, et qui sont sources de bruit de fond. Ce bruit de fond est proportionnel au nombre de carrés des images de particules, ici 4N² (ce bruit est composé de N² pics de hauteur 2 et de 2N² pics de hauteur 1).

La méthode d'autocorrélation présente l'inconvénient de ne pas permettre de remonter au sens du flux. De plus, les vitesses trop faibles ne peuvent pas non plus être étudiées car les pics secondaires seront alors noyés dans le pic central. Pour éviter ces deux inconvénients, la seconde image doit être artificiellement décalée d'une certaine distance. Ce nouveau déplacement sera alors assez important pour que le pic central et le pic de décalage soient séparés et, de plus, le vecteur vitesse correspondant sera toujours orienté vers une zone bien précise de l'image (voir principe sur la figure II.5). Ce déplacement peut être réalisé mécaniquement à l'aide d'un miroir rotatif installé devant l'objectif de la caméra, ou électroniquement en décalant les pixels de l'image avant que le second flash ne se produise.

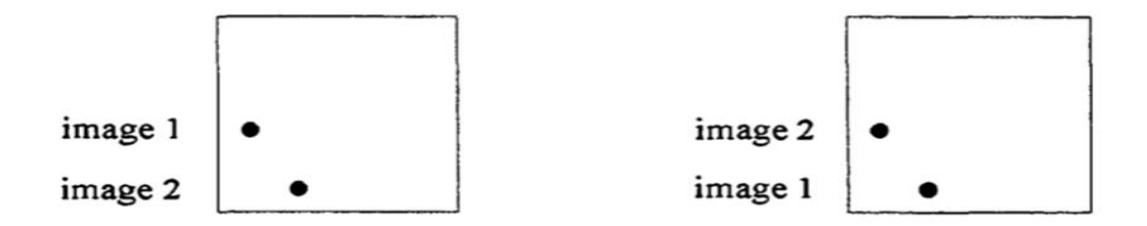

Sans décalage d'image, ces deux configurations ne peuvent être distinguées

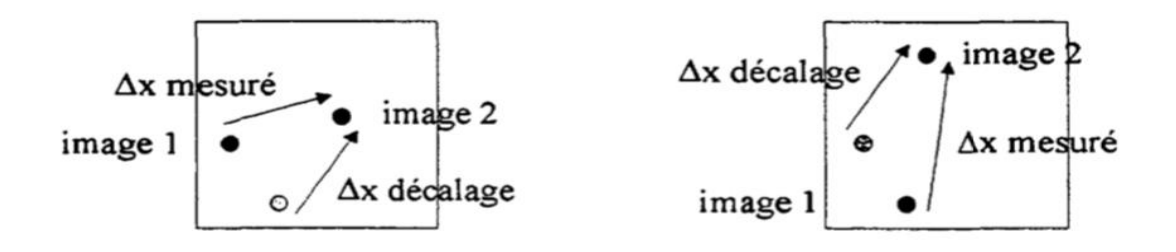

Un décalage est introduit pour que le déplacement mesuré soit toujours dirigé vers la partie supérieure droite de l'image

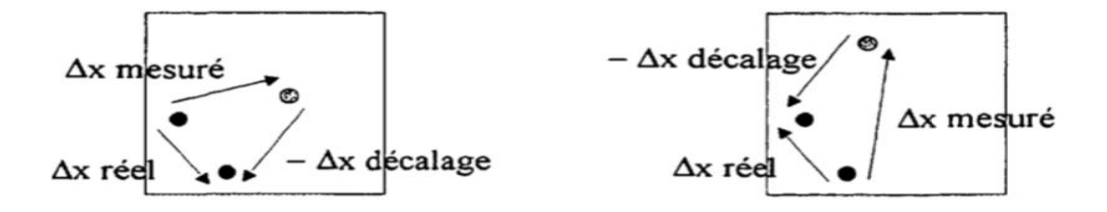

Connaissant sans ambiguïté ∆x mesuré, on peut remonter à ∆x réel

Figure II.5.Principe de décalage des images 1 et 2 pour la mesure ∆x

#### **II.1.4 La corrélation croisée (« cross-corrélation ») :**

Par commodité, les images étudiées sont en négatif. Il faut tout d'abord préciser que ce type de corrélation (corrélation croisée) est celui qui est réalisé par le système PIV 2100. L'architecture du système PIV 2100 nous permet d'effectuer ces corrélations en temps réel et sans l'aide d'un logiciel. Lors d'une acquisition, les corrélations sont directement transmises dans la base de données et la sauvegarde des images n'est pas nécessaire (sauf si l'on veut faire d'autres types de corrélations). C'est ce type de corrélation qui sera appliqué pour les mesures de débit dans les turbines.

Le rôle des corrélations est de déterminer le déplacement effectué par les particules d'une image à une autre. En connaissant le temps Δt qui sépare la prise des deux images, on peut évaluer la vitesse.

Pour permettre une corrélation croisée, les deux images qui constituent le couple sont d'abord subdivisées en zones d'interrogation (voir figure II.6.1). La taille de la fenêtre est à la discrétion de l'utilisateur. La taille des zones d'interrogation proposées dans le logiciel utilisé varie entre 16×16 et 256×256 pixels. Le site Δt est choisi de manière à ce que le déplacement maximum dans une zone de requête soit d'environ 10 pixels (voir section 3.3.1.5).

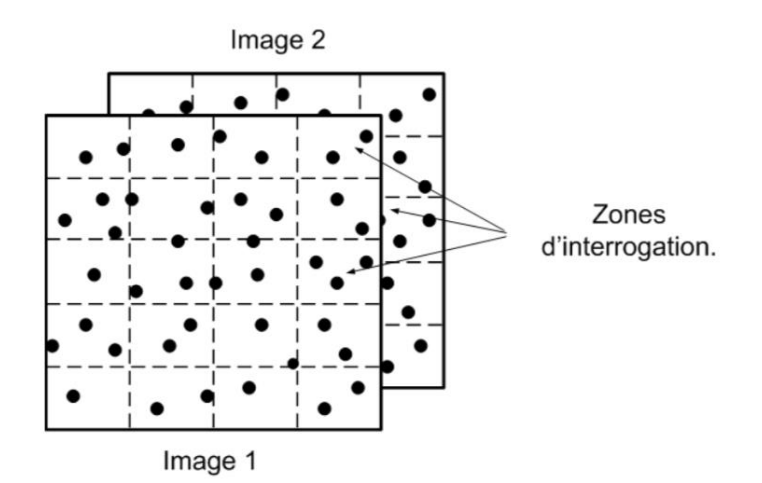

Figure II.6.1 : Division de l'image en zones d'interrogation. Les traits pointillés délimitent les zones d'interrogation

Pour chaque zone d'interrogation, une corrélation croisée est établie entre l'image 1 et l'image 2. Cette corrélation croisée permet de calculer un déplacement pour chacune des zones d'interrogation. Ainsi, si une image possède 1200 zones d'interrogation, nous obtenons alors un champ de 1200 déplacements qui, une fois divisé par Δt, donne 1200 vecteurs de vitesse. (Voir figure II.6.2). Il y a un champ de vitesse par paire d'images.

En gros, et afin de fournir une vue d'ensemble du traitement, cette corrélation croisée est maintenant examinée plus en détail.

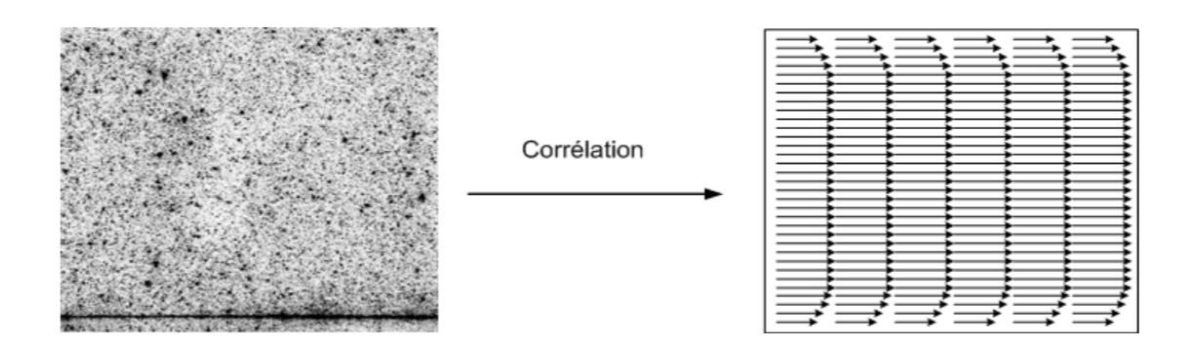

Figure II.6.2.Exemple de corrélation d'une paire d'images

En simplifiant (d'après une idée originale de Huang (1994)), on prend en compte une fenêtrede 3×3, qui comporte donc 9 pixels. La figure II. 6.3 illustre cette fenêtrepour l'image 1 et l'image 2. Les pixels noirs sont les images des particules

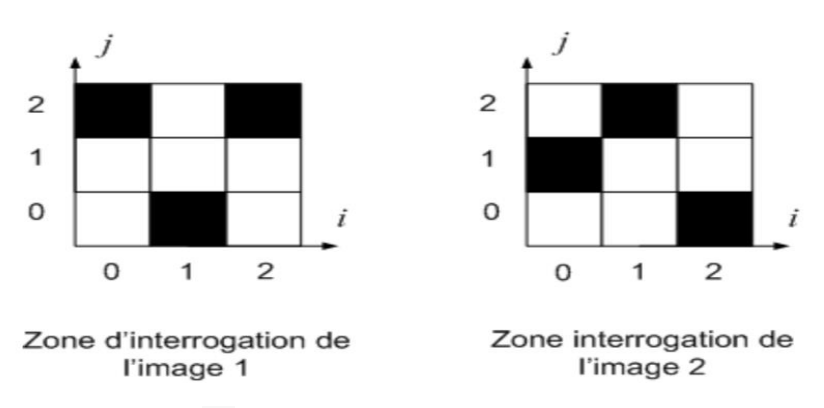

Figure II.6.3 : Zones d'interrogations 3×3

Ces zones d'interrogation ne possèdent aucune nuance de gris, uniquement du noir et du blanc. En outre, comme indiqué ci-dessus, les zones d'interrogation sont indiquées en négatif.

Tout d'abord, un système d'axes (i, j) est établi qui permet de localiser un pixel dans la fenêtre(par exemple, le pixel en bas à gauche a des coordonnées (0;0)). On se concentre ensuite sur l'illumination des pixels. Dans ce cas, les particules ne permettent de mesurer qu'un seul pixel. On notera l'illumination d'un pixel de l'image 1, I, et l'illumination d'un pixel de l'image 2, J. La valeur de I ou J, est 1 si le pixel est noir (présence d'une particule), 0 sinon.

La corrélation croisée est alors effectuée en appliquant la formule suivante :

$$
\Phi(m,n) = \sum_{i=0}^{2} \sum_{j=0}^{2} I(i,j) J(i+m, j+n) \quad (m,n) \in \{0,1,2\}^2
$$

où Φ (m,n) est le coefficient de corrélation qui correspond au déplacement (m,n), c'est-à-dire m pixels dans la direction i et n pixels dans la direction j. Cette équation est applicable à toutes les valeurs de (m,n). En fait, nous testons tous les déplacements possibles des images de particules. Chaque valeur de déplacement (m,n) correspond à une valeur de Φ. Par exemple, pour m=0 et n=2 (déplacement de deux pixels dans la direction j), en éliminant les termes nuls, nous avons :Φ (0,2) =I(1,0)J(1,2) =1.

Pour une valeur particulière du doublet (m,n), la formule Φ ne permet qu'un seul maximum. C'est la valeur du doublet correspondant au déplacement estimé du groupe de particules dans la zone d'interrogation. La figure II.6.4 montre la fonction Φ sous forme d'histogramme, on peut constater que le plus grand pic, qui correspond au déplacement estimé, est ici  $(m,n) = (1,0)$ , avec Φ(1,0) = 2. Cela signifie, pour cet exemple, que deux particules de la zone d'interpolation 3×3 se sont décalées vers la droite d'un pixel. Cela peut être facilement calculé car les pixels (0,2) et (1,0) de la fenêtre1 de la figure II.6.3 se situent un pixel plus éloigné vers la droite dans la fenêtre2.

Dans la figureII.6.4, on peut voir que le pic de corrélation correspondant au déplacement estimé (le plus important) n'est pas le seul à être présent. Les autres pics sont des bruits (tels que Φ(0,2) qui correspond au déplacement du pixel (1,0) de l'image 1 vers le pixel (1,2) de l'image 2). On considère généralement que la corrélation est bien faite si le rapport entre le pic le plus grand et le deuxième plus grand est d'au moins 1,2 (voir Adrian (1991)). Ici, le plus grand est 2 et les autres sont1, donc nous avons un rapport de 2, ce qui est bon.

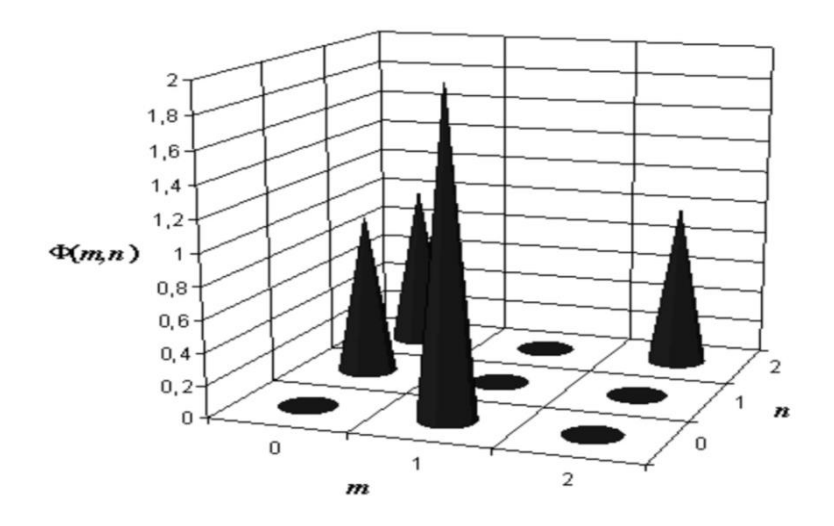

Figure II.6.4 : Histogramme représentant les valeurs de la fonction Φ(m,n).

Lorsque le déplacement en pixels est déterminé, il est converti en mètres à l'aide du facteur d'échelle calculé au cours de l'étalonnage de l'image. La division de ce déplacement métrique par l'intervalle de temps entre les deux images permet d'obtenir la valeur de la vitesse en mètres par seconde. Sa direction est déterminée grâce aux valeurs de m et n. Cette corrélation croisée est appliquée à toutes les zones d'interrogation de l'image.

Pour notre exemple, un ensemble d'aspects ont été simplifiés pour avoir une meilleure vision du processus de calcul des déplacements. Tout d'abord, la taille des images de particules est différente de 1 pixel. En effet, il est nécessaire que la taille des particules soit d'environ 2 à 3 pixels de diamètre (cf. Raffel et al (1998)). Ce choix est fait afin d'obtenir de bonnes corrélations et de permettre une interpolation des sous-pixels sans effet de peak-locking.

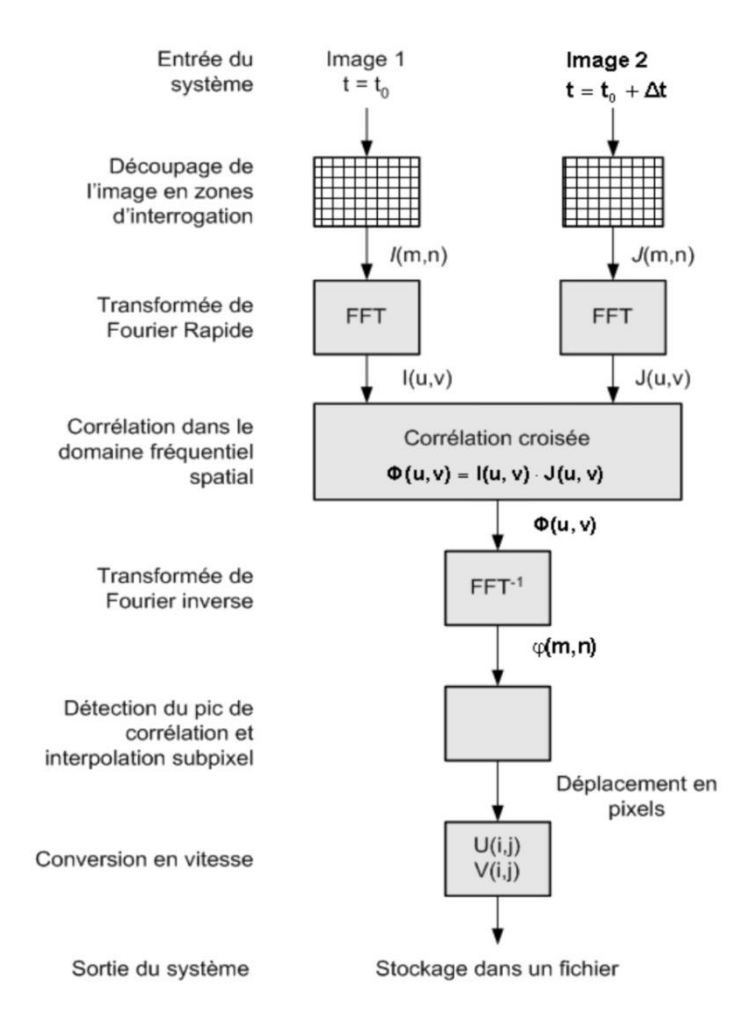

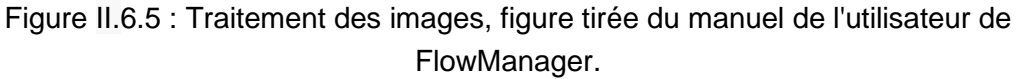

En outre, comme mentionné ci-dessus, les images sont composées de pixels dont les valeurs I et J sont comprises entre 0 et 255.

Enfin, la taille des zones d'interrogation est toujours supérieure à 3×3 pixels. Le format le plus courant utilisé dans ce rapport est de 32×32 pixels.

Cet exemple montre comment les images sont traitées. En réalité, afin de gagner du temps dans le traitement des images, on utilise la transformée de Fourier rapide (FFT) pour réaliser la corrélation croisée. Le schéma adopté est alors celui présenté dans la figure II.6.5. On applique d'abord la transformée de Fourier aux zones d'interrogation, puis on les multiplie entre elles, ce qui correspond à une corrélation croisée. Puis, on revient au domaine spatial. On peut alors trouver le déplacement et donc la vitesse.

#### **II.1.5 Corrélation avec décalage des zones d'interrogation :**

En plus de la corrélation croisée classique, il existe une autre technique d'interrogation qui implique une translation des zones d'interrogation. Cette technique est appelée corrélation avec décalage des zones d'interrogation. Le logiciel Flow Manager l'appelle "corrélation adaptative".

Pour une corrélation croisée classique, comme décrite dans la partie précédente, une approximation de la vitesse est obtenue pour chaque zone d'interrogation. Elle est notée û et est définie comme suit :

$$
\hat{u} = u + \varepsilon
$$

Où u est le déplacement réel et ε est le bruit généré par la mesure. Ce bruit ε provient notamment du fait que certaines images de particules situées dans la fenêtre de l'image 1 ont quitté la fenêtre de l'image 2. Il n'est donc pas possible de les faire correspondre lors de la corrélation croisée. Cela augmente le niveau de bruit et diminue la hauteur du pic de corrélation. Ce phénomène est nommé perte de paires. En fait, lorsque la taille de la fenêtre est réduite pour permettre l'observation de petites échelles de vitesse, le risque de perte de paires est augmenté.

Une façon de résoudre ce problème est de translater les zones d'interrogation de la 2ème image. De cette façon, plus de particules sont appariées et la corrélation est meilleure. En pratique, nous procédons comme suit :

1. Comme dans une corrélation croisée classique, l'image est divisée en zones d'interrogation (voir figure 6.1).

2. Pour savoir comment translater la fenêtre de l'image 2, il faut disposer d'une estimation du déplacement. C'est le but de cette deuxième étape où le déplacement des particules est calculé par corrélation croisée. Nous

33

conservons l'ensemble de cette première estimation pour translater la fenêtre lors de l'étape 4. Elle est notée sur δp (Scarano et Riethmuller (1999)). On préfère ne prendre que la partie entière pour économiser du temps au niveau du traitement. Par exemple, si le déplacement réel est de 9,4 pixels, on prend δp = 9 pixels.

3. La taille des zones d'interrogation est réduite en les affinant (voir figure II.6.6). Cela augmente la résolution spatiale, ce qui est possible en déplaçant les zones d'interrogation, sans quoi il y aurait perte de paires comme mentionné ci-dessus.

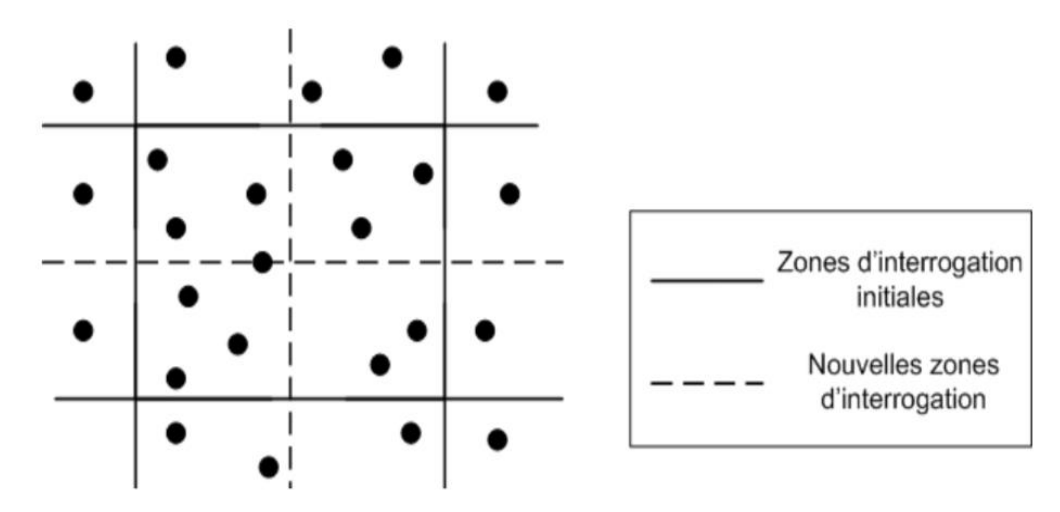

Figure II.6.6. : Fenêtre subdivisée en 4 nouvelles zones d'interrogation

4. Les zones d'interrogation affinées de la 2ème image sont translatées avec l'estimation δp de l'étape 2 (voir figure II.6.7). Nous établissons ensuite une corrélation croisée entre les zones raffinées de l'image 1 et les zones raffinées et décalées de l'image 2. Le résultat est une correction δc à apporter à l'estimation précédente δp. A la fin, le déplacement calculé δest la somme de l'estimation δp de l'étape 2 et de la correction δc : δ = δp + δc. Dans notre exemple avec δp = 9 pixels et δc = 0,4 pixels, δ = 9,4 pixels.

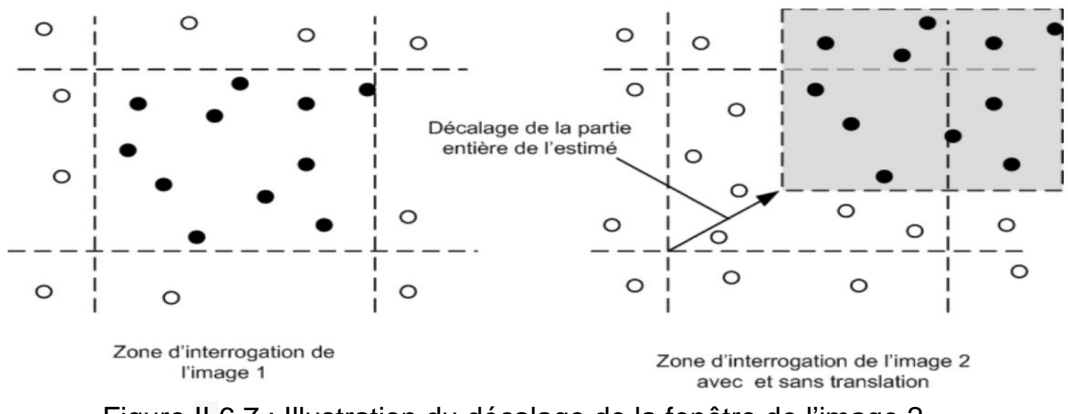

Figure II.6.7 : Illustration du décalage de la fenêtre de l'image 2

À la suite de cela, nous pouvons soit conserver le résultat de ce mouvement δ, soit prendre toute sa partie et recommencer à l'étape 3 pour affiner davantage le δ. La limite de raffinement est liée au nombre de particules contenues dans la fenêtre raffinée. Ce nombre doit être assez grand pour effectuer une corrélation croisée de qualité.

Notons que l'erreur ε faite sur le calcul de la correction δc est moins importante que celle qui concerne les calculs de déplacements plus importants (cf. Westerweel et al. (1997b)). On peut le constater dans la figure II.6.8 qui est un tracé de l'erreur efficace ε en fonction du déplacement réel pour deux diamètres dτ des images de particules. Ce graphique est obtenu à partir de simulations de Monte-Carlo.

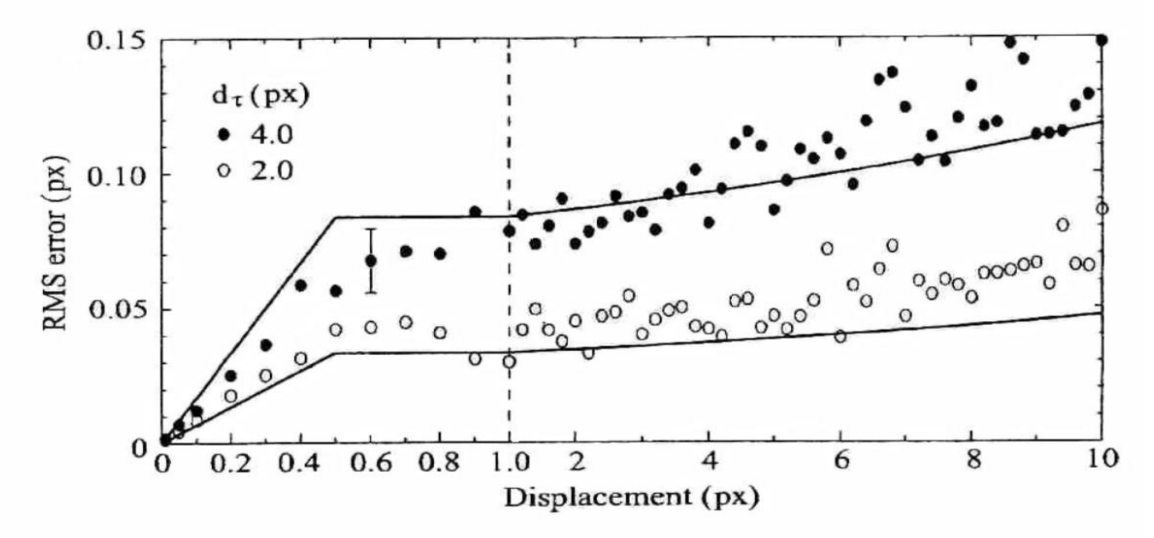

Figure II.6.8 : Tracé de l'erreur rms ε en fonction du déplacement.

# **II.1.5.1Avantages de la corrélation avec décalage des zones d'interrogation :**

Cette corrélation autorise un élargissement de la gamme dynamique. En effet, comme le montrent Scarano et Riethmuller (1999), en raison du décalage de la fenêtre d'interrogation, le déplacement maximum visible dans le plan de mesure n'est plus limité par la taille de la fenêtre (sauf pour la première corrélation). En ce qui concerne le déplacement minimum dans le plan de mesure, Westerweel et al (1997b) ont constaté que pour des écoulements très turbulents, le niveau de bruit peut être diminué d'un facteur 3 comparé à une corrélation croisée classique. Cependant, le déplacement minimal visible est celui qui peut être distingué du bruit. Par conséquent, cette baisse du niveau de bruit rend possible la distinction d'un déplacement minimal plus petit avec une plus grande précision. À mesure que le déplacement maximal observable augmente et que le déplacement minimal observable diminue, la gamme des déplacements observables s'élargit, et par conséquent la gamme dynamique s'élargit également.

En outre, grâce au raffinement des zones d'interrogation, la résolution spatiale est meilleure. Le champ de vitesse comporte un plus grand nombre de vecteurs qu'avec la corrélation croisée classique pour les mêmes paramètres de mesure.

Une fois ces corrélations effectuées (avec ou sans translation des zones d'interrogation), on dispose d'autant de champs vectoriels que de paires d'images. Mais il reste quelques étapes à franchir avant de pouvoir réellement évaluer ces données.

36

#### *II.2* **Post-traitement des données :**

#### *II.2***.1 Étape de validation :**

Une validation des champs de vitesse calculés est effectuée après chaque traitement d'image. Il existe plusieurs validations possibles. Parmi celles-ci, il y a la validation qui porte sur la hauteur du pic de corrélation ("validation du pic"). Si le rapport entre la hauteur du pic le plus élevé et la hauteur du deuxième pic le plus élevé est supérieur ou égal à 1,2, le déplacement est considéré comme valide.

Une autre méthode est la validation de la gamme dynamique. Connaissant a priori les valeurs physiques admissibles pour les vecteurs de vitesse, nous rejetons tous les vecteurs qui sont soit plus grands soit plus petits que ces valeurs.

L'utilisation de cette validation suppose que le flux étudié est très bien connu, sinon nous risquons de rejeter les vecteurs qui ne sont pas de faux vecteurs.

Dans ce cas, la validation appliquée est une validation locale développée au LMF par Karl- Stéphane Rossignol (la version finale de cette validation locale est disponible dans la référence Rossignol (2006)). Son fonctionnement est le suivant :

Premièrement, des critères sont fixés pour les déplacements tolérés dans les sens i et j, appelés εu et εv. Ces critères sont exprimés en pixels. Puis, on regarde, pour chaque déplacement, si la valeur du vecteur pris en compte respecte les écarts εu et εv avec ses 8 voisins directs. Si ce critère est satisfait, le vecteur est alors accepté. Sinon, on remplace le vecteur V0 par la valeur V0 médian' calculé sur la base de ces 8 voisins directs si et à condition qu'au moins 5 de ses 8 voisins soient bons, sinon le vecteur est rejeté. Ce régime est appliqué à tous les vecteurs du champ. Si le nombre de faux vecteurs repérés dépasse 50 % du champ vectoriel, le champ est donc rejeté.

37

#### **II.2.2 Traitement des données moyennes :**

Les champs dont la moyenne a été calculée à la précédente étape sont retraités pour un autre traitement. Pour les traiter, on utilise des scripts MatLab. Le plus souvent employé est le script qui fait la moyenne des profils (moyspace.m). Voyons comment il fonctionne. Considérons par exemple un champ de vecteurs de vitesse moyennés avec 1200 vecteurs qui sont répartis sur 30 lignes et 40 colonnes. Les lignes correspondent à des positions sur l'axe des y tandis que les colonnes correspondent à des positions sur l'axe des x. Cela peut être considéré comme 40 profils U(y) placés les uns à côté des autres (chaque colonne est un profil U(y), voir figureII.6.9). Le profil U(y) moyen est ensuite déterminé sur l'ensemble des 40 profils. Ceci est effectué pour toutes les données des champs moyens (σu, σv...). On obtient ainsi pour chaque champ un profil moyen U(y) déterminé à partir des 40 positions de l'axe des x. Pour chaque grandeur, le script crée ensuite un fichier de données (U, σu...). Ce script MatLab permet également de normaliser les données par la vitesse de référence Uc mesurée avec le tube de Pitot (section 2.6.3).

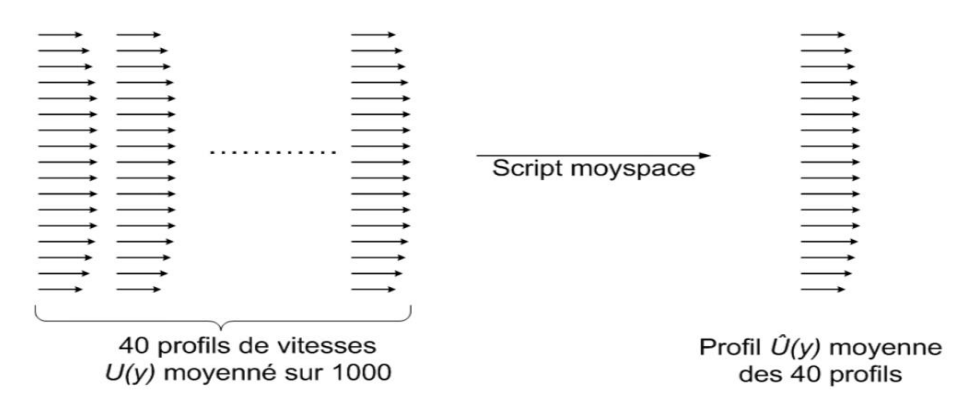

Figure II.6.9 : Schéma du traitement du script moyspace.m

En ce qui concerne les 42 plans de mesure prises sur la travée du canal, différents scripts Matlab ont été utilisés pour pouvoir dessiner le profil 3D (voir section 5.3.1) et aussi pour déterminer le profil U(z). Le profil 3D est une interpolation de la surface formée par l'ensemble des points des 42 profils. Afin de déterminer le profil U(z), on effectue l'intersection de cette surface avec le plan  $y / h = 1$ .

Un autre type de script utilisé est le script PDFdrop.m. Ce script est applicable à un certain nombre de champs vectoriels instantanés (non moyennés) et dessine l'histogramme des déplacements (voir figure II.6.10). Cet histogramme met en évidence l'effet de "peak-locking" et constitue un bon indicateur de la qualité des images obtenues.

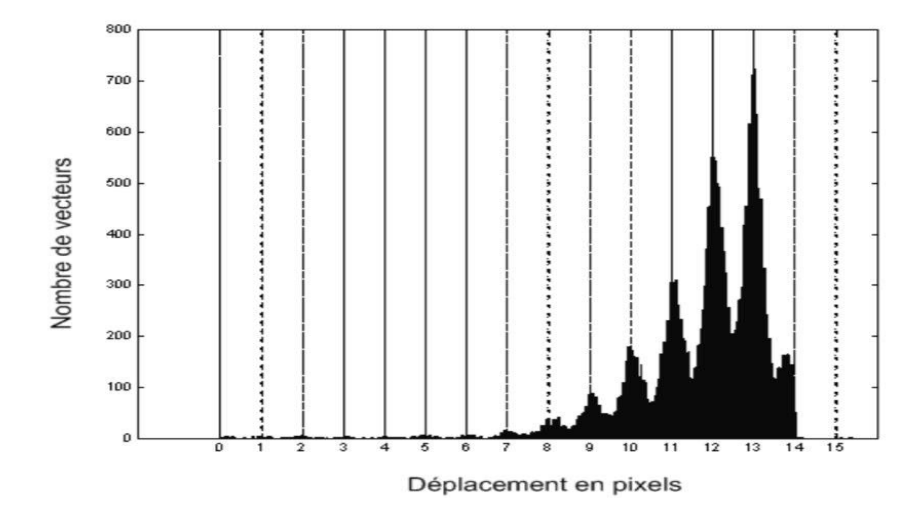

Figure II.6.10 : Illustration du peak-locking, tracé réalisé à partir de 20 corrélations croisées

*Chapitre III :* 

# *Résultats de la Simulation de la PIV*

#### **III.1PIVLab :**

PIVlab fait donc partie des quelques logiciels open-source disponibles gratuitement sur internet et permettant d'effectuer une analyse PIV d'un écoulement. Il a été écrit en 2010 par William Thielicke, un biologiste qui a réalisé un doctorat sur la dynamique des fluides. Celui-ci continue cependant à mettre à jour régulièrement son application afin d'en améliorer ses performances. PIVlab qui propose de nombreuses fonctionnalités, est réputé pour sa capacité à fournir des résultats de qualité et est utilisé par un bon nombre de chercheurs ou autres. Il compte d'ailleurs plus de 450 téléchargements par mois et dispose d'un forum de questions réponses bien alimenté. Ce dernier a d'ailleurs été bien utile pour répondre aux différentes questions que nous avons dû résoudre durant nos analyses. PIVlabest une application qui fonctionne sur Matlab et qui nécessite une toolbox supplémentaire : « Image processing toolbox »

#### **III.***2* **Importer des images (obligatoire) :**

La première étape de l'analyse concerne tout logiquement en l'importation des images. Il n'y a pas de limite concernant le nombre d'images importées mais plus ce nombre est grand, plus la vitesse de surface estimée sera représentative et fidèle de l'écoulement étudié. PIVlab prend en charge les principaux formats d'images tels que jpg, png, bmp, …

Tout d'abord, charge quelques images en sélectionnant Fichier -> Nouvelle session. Cliquez sur Charger des images dans le panneau qui apparaît sur le côté droit de l'écran. Sélectionnez les images PIVlab\_Karman\_01.bmp à PIVlab\_Karman\_04.bmp que vous pouvez trouver dans le dossier PIVlab. Réglez le style de séquençage sur 1-2, 2-3, 3-4, ... et cliquez sur Ajouter, puis sur Importer. Les images sont chargées dans PIVlab. La liste des images du panneau de droite affiche les images que vous avez sélectionnées. Les lettres "A" et "B" désignent la première et la deuxième image d'une paire d'images (= un "cadre"). Dans le coin inférieur droit, vous trouverez un curseur pour naviguer dans tous les cadres, et un bouton (Toggle A/B) pour basculer entre les différentes images d'un même cadre

40

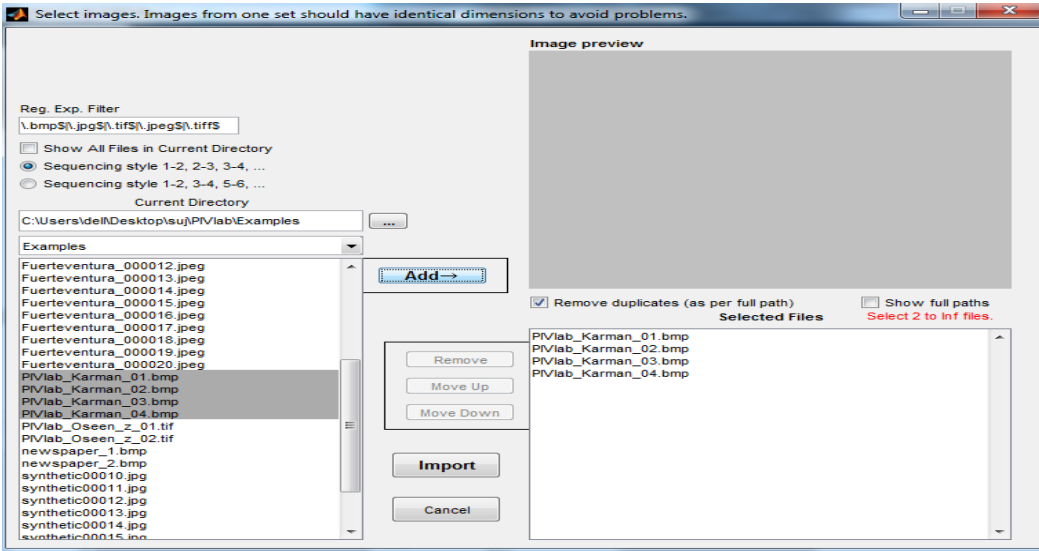

Figure III.1 : Chargement des images dans la session PIVLAB.

Il faut préciser la séquence des images pour le calcul de corrélation

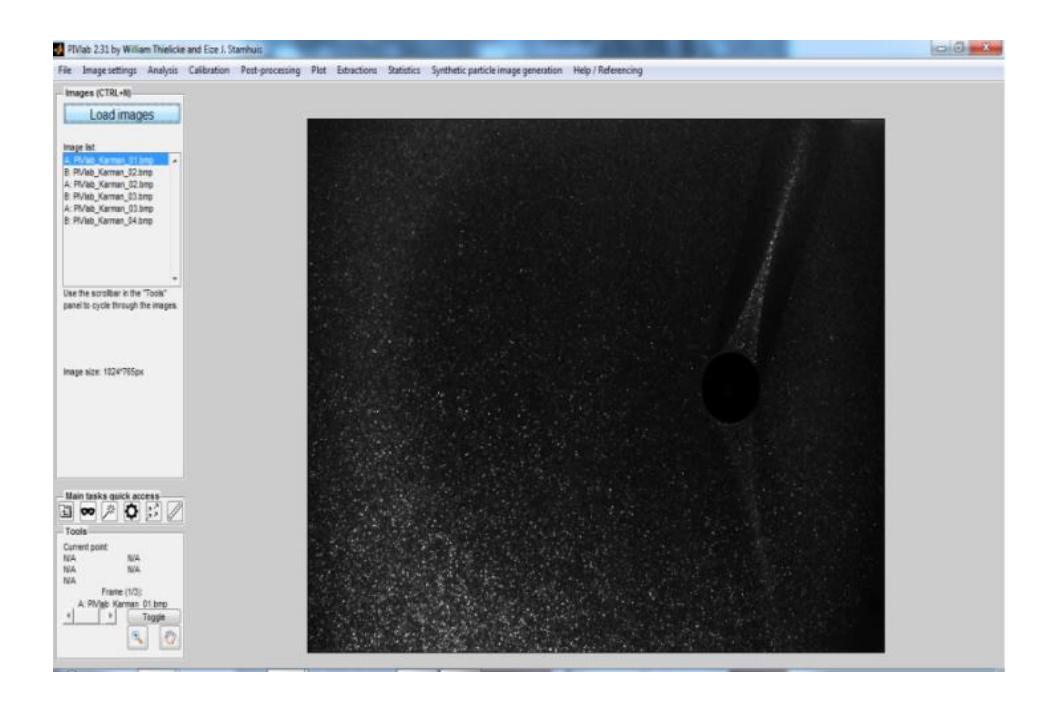

Figure III*.*1.1 : visualisation des images chargées.

• Le curseur en bas `a droite de la Fenêtre permet ` de se déplacer dans la séquence d'images Toggle A-B permet de passer de l'une `a l'autre des images qui seront inter-corrélées. La loupe permet de zoomer dans l'image en cliquant (de zoomer par shift-click).

Un peu de vocabulaire relatif à PIVlab avant de continuer : • Un « frame » correspond à une paire d'images. La première image de chaque paire sera appelée image A, la seconde B.  $\cdot$  Une analyse « simple » = une paire d'images + résultats • Une analyse « résolue dans le temps » = plusieurs paires d'images + résultats • Une session correspond à une collection de « frames » comprenant également les différents paramètres de l'analyse enregistrés par l'utilisateur. Ces sessions peuvent être sauvegardées et rechargées ultérieurement dans PIVlab.

#### **III.3Paramètres d'analyse :**

#### **III.3.***1* **Définition d'une région d'intérêt et d'un masque (facultatif) :**

Dans le menu, continuez à Analyses paramètres -> Exclusions (ROI, Masque). Si vous voulez analyser l'image entière, vous n'avez pas besoin de définir une région d'intérêt. De plus, vous pouvez appliquer un masque pour exclure des zones de l'image de l'analyse.

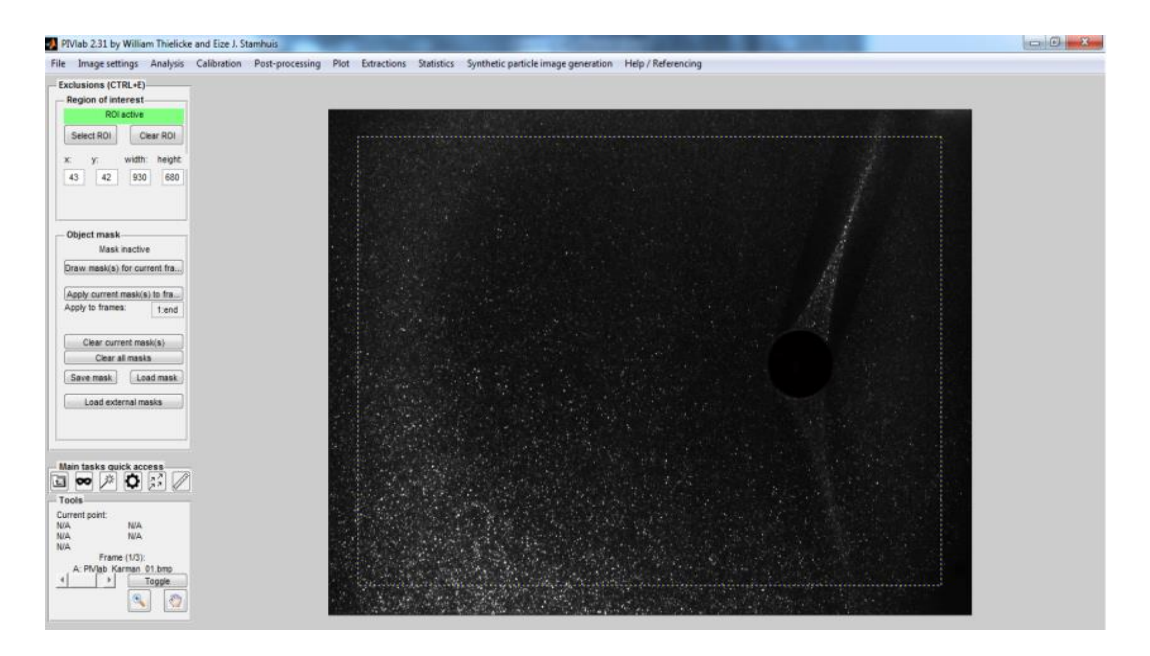

Figure III.2 : sélection d'une région d'intérêt rectangulaire

Dans cette image particulière, un masque doit être appliqué pour exclure l'objet sombre (une tige cylindrique) des analyses. Cliquez sur Draw mask(s) for curent frame et utilisez le bouton gauche de la souris pour créer un masque circulaire autour de la tige. Double-cliquez au centre de votre masque (ou cliquez avec le bouton droit, cela dépend de votre version de Matlab) pour mettre fin au mode d'édition. Notez que vous pouvez utiliser le bouton de zoom (coin inférieur droit) pour agrandir la barre avant de dessiner le masque. Comme la tige cylindrique ne se déplace pas d'une image à l'autre, vous pouvez appliquer le masque à toutes les images de la session en cours en cliquant sur Appliquer le(s) masque(s) actuel(s) aux images... 1:fin. Vous pouvez toujours dessiner plus d'un masque si nécessaire, il suffit de cliquer à nouveau sur Dessiner le(s) masque(s) pour l'image en cours.

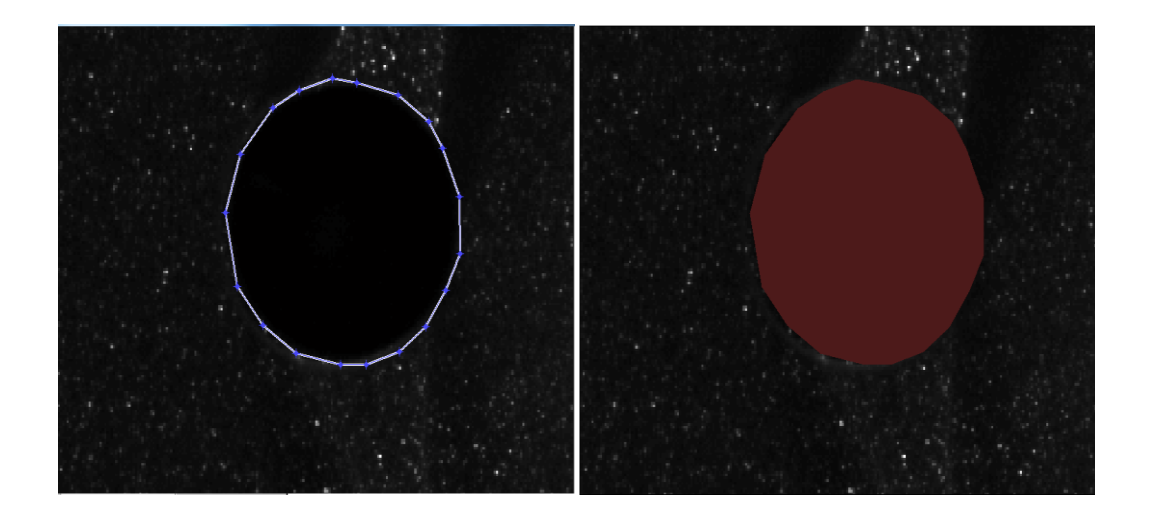

Figure III*.*3 : Image zoomée montrant la définition d'un masque autour du point chaud.

•Les particules sont en effet difficilement visibles dans cette zone de l'image.

#### **III.3.2 Prétraitement des images :**

PIVlab propose un certain nombre de techniques de prétraitement des images, qui peuvent améliorer considérablement la qualité de vos analyses. Cliquez sur Paramètres des analyses -> Prétraitement des images. L'égalisation adaptative des histogrammes limitée par le contraste (CLAHE) est activée par défaut. Ce filtre permet d'améliorer localement le contraste des images. Les autres filtres de prétraitement peuvent également être utilisés, mais ne seront pas utilisés dans cet exemple. Déplacez votre souris sur les cases à cocher pour voir quelques conseils d'utilisation avec plus d'informations sur ces filtres.

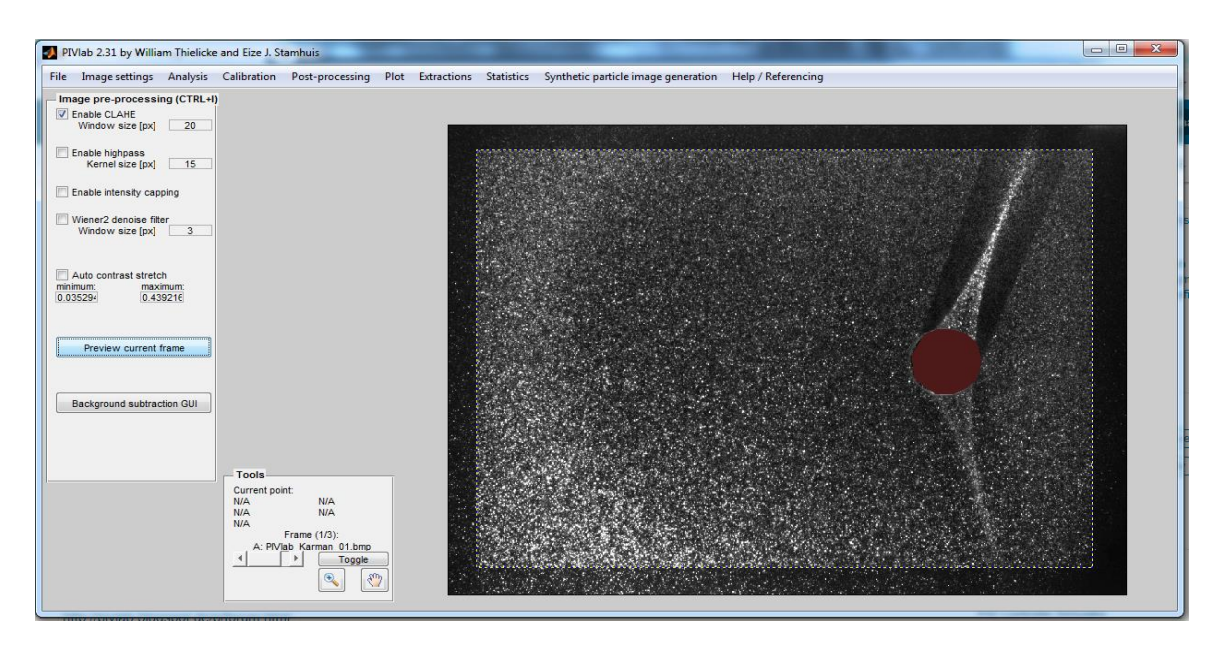

Figure III*.*4 : Contraste des images par défaut

#### **III.3.3 Paramètres PIV :**

Passez à Paramètres des analyses -> Paramètres PIV pour configurer la corrélation croisée de vos données d'image. PIVlab propose deux algorithmes de corrélation différents, DCC (corrélation croisée directe à une seule passe) et la déformation de la fenêtre FFT (corrélation directe par transformée de Fourier à plusieurs passes et déformation des fenêtres). Ce dernier algorithme est activé par défaut et, dans la plupart des situations, il fournit les résultats les plus précis. Grâce à cet algorithme, vos données seront analysées en plusieurs passes : La première passe utilise des zones d'interrogation relativement grandes pour calculer de manière fiable le déplacement de vos données d'image. Plus les zones d'interrogation sont grandes, meilleur est le rapport signal/bruit, et plus la corrélation croisée est robuste. Mais de grandes zones d'interrogation ne donneront qu'une très faible résolution vectorielle ("vecteurs par image"). C'est pourquoi vous devez réduire la taille des fenêtres d'interrogation dans les passages suivants. Les informations de déplacement de la première passe sont utilisées pour décaler

les zones d'interrogation de la deuxième passe, etc. Cette procédure permet d'obtenir une résolution vectorielle élevée, un rapport signal/bruit élevé et une plage de vitesse dynamique importante. Les zones d'interrogation des passes suivantes sont non seulement déplacées, mais elles sont également déformées. Lisez mon article pour plus d'informations à ce sujet.

La recommandation générale est d'utiliser environ trois passes (plus vous utilisez de passes, meilleur sera le résultat, mais cela prendra aussi un certain temps à calculer...). Commencez avec de grandes zones d'interrogation (par exemple 128 pixels) et diminuez progressivement dans les passes suivantes (par exemple 64 pixels dans la passe 2, 32 pixels dans la passe 3). Vous n'avez pas besoin d'utiliser la "puissance de deux" pour la taille des zones (parce que MATLAB utilise FFTW pour la corrélation, qui peut être de taille arbitraire). Maintenant, tout est prêt pour l'analyse PIV.

**Une autre remarque générale sur le choix de la taille de la fenêtre:** Dans un certain nombre de publications qui utilisent PIVlab pour la recherche, j'ai remarqué que des zones d'interrogation extrêmement petites sont utilisées lors de la dernière passe. Si cela augmente la résolution de la carte vectorielle, cela augmente aussi considérablement le bruit et le nombre de corrélations erronées. Dans de nombreux cas, les résolutions élevées des cartes vectorielles ne sont pas vraiment importantes. Pensez-y et faites en sorte que les zones d'interrogation soient aussi larges que possible : Vous obtiendrez des résultats plus précis et plus fiables.

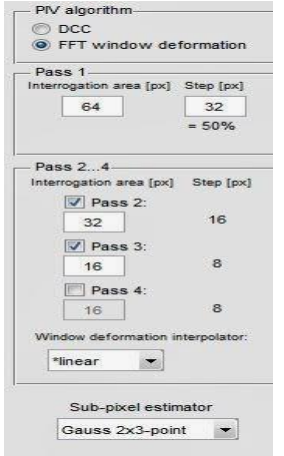

Figure III.5 : Définition des paramètres de calcul de l'inter-corrélation entre deux images.

Ici on a spécifie deux passages de calcul avec une première taille de fenêtre à 64x64 pixels et une seconde taille `a 32x32 pixels. La taille de ces deux fenêtres est affichée en pointilles au centre de l'image.

#### **III.3.4 Analyse :**

Nous pouvons alors enfin passer à l'étape de l'analyse PIV. Durant celle-ci, PIVlab affiche le temps restant avant la fin de l'analyse, le pourcentage de progression entre deux images successives ainsi que l'avancement total (en % également). Notons également le fait qu'il est possible d'analyser soit la totalité des images importées soit seulement un « frame », c'est-à-dire deux images successives. Cette deuxième possibilité peut s'avérer bien utile lorsque les paramètres d'analyse tels que la taille des fenêtres d'interrogation ne sont pas encore déterminés définitivement. Elle permet alors de procéder par essai erreur sans devoir attendre inutilement que l'analyse complète ne soit terminée. Une fois que celle-ci est achevée, les champs de vitesses (vecteurs verts) calculés sont affichés sur chacune des images. En cliquant sur un vecteur, PIVlab affiche alors ses coordonnées ainsi que son amplitude dans chacune des deux directions du plan. L'origine du repère étant située dans le coin supérieur gauche de chaque image, un vecteur vitesse orienté vers le haut aura une composante verticale négative.

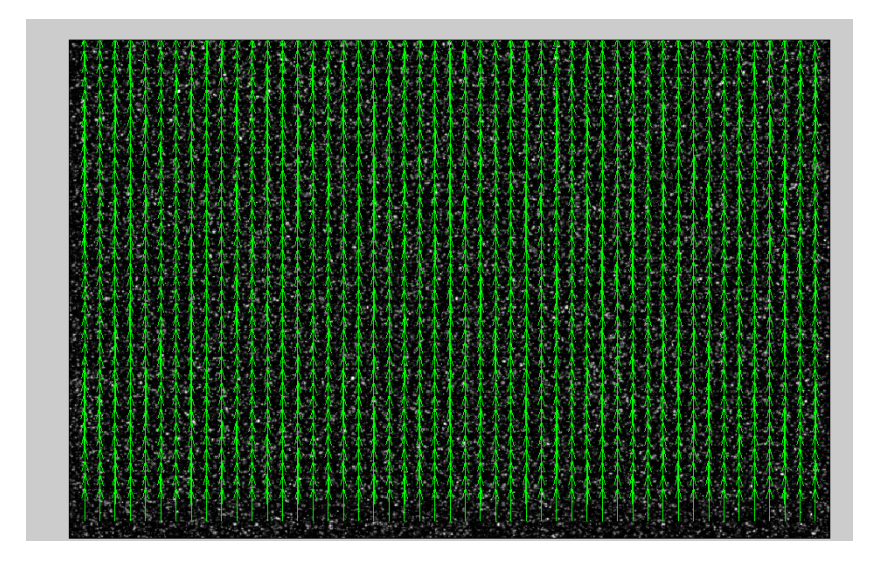

Figure *III.6* : Champ de vecteurs vitesse généré par PIVlab.

#### **III.3.***5***Calibrage :**

Vous pouvez calibrer (dites à PIVlab combien de pixels font un mètre, et le pas de temps entre les images d'une même image) quand vous le souhaitez, mais il est sage de le faire avant de valider les données (voir l'étape suivante). Jusqu'à présent, les unités utilisées dans PIVlab sont les "pixels par image" : Cliquez sur un vecteur pour que sa "vitesse" et ses coordonnées soient affichées dans le coin inférieur droit du programme (Point courant : u : xxx [px/fr] etc.)

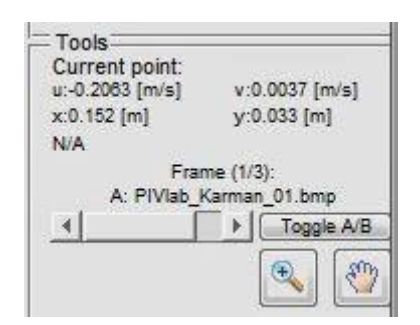

Figure III.*7* : Définition des paramètres de vitesse.

Les unités peuvent être converties en unités du monde réel en naviguant vers Calibration -> Calibration en utilisant l'image actuelle ou externe. Habituellement, vous devez maintenant charger votre image de calibrage (vous avez oublié d'enregistrer le calibrage ? Uhoh...), puis cliquer sur deux points dont la distance est connue dans cette image. Mais dans cet exemple, nous n'avons pas d'image de calibrage - quelqu'un a oublié de l'enregistrer. Cependant, le calibrage peut également être effectué en utilisant l'image actuellement affichée : Cliquez sur Sélectionner la distance de référence et cliquez sur le bord supérieur et inférieur du cylindre. Maintenant, vous pouvez entrer le diamètre réel du cylindre dans le champ Distance réelle [mm] (le diamètre était de 30 mm) et le pas de temps en pas de temps [ms] (la fréquence de trame était de 400 Hz =  $2.5$  ms). La précision de ce type d'étalonnage est assez faible, il faut donc vraiment utiliser des images d'étalonnage externes. Si vous cliquez à nouveau sur certains vecteurs, la vitesse sera affichée en unités réelles (m/s). La vitesse d'écoulement libre dans cette expérience était d'environ -0,2 m/s (le signe négatif signifie que l'écoulement se fait de droite à gauche).

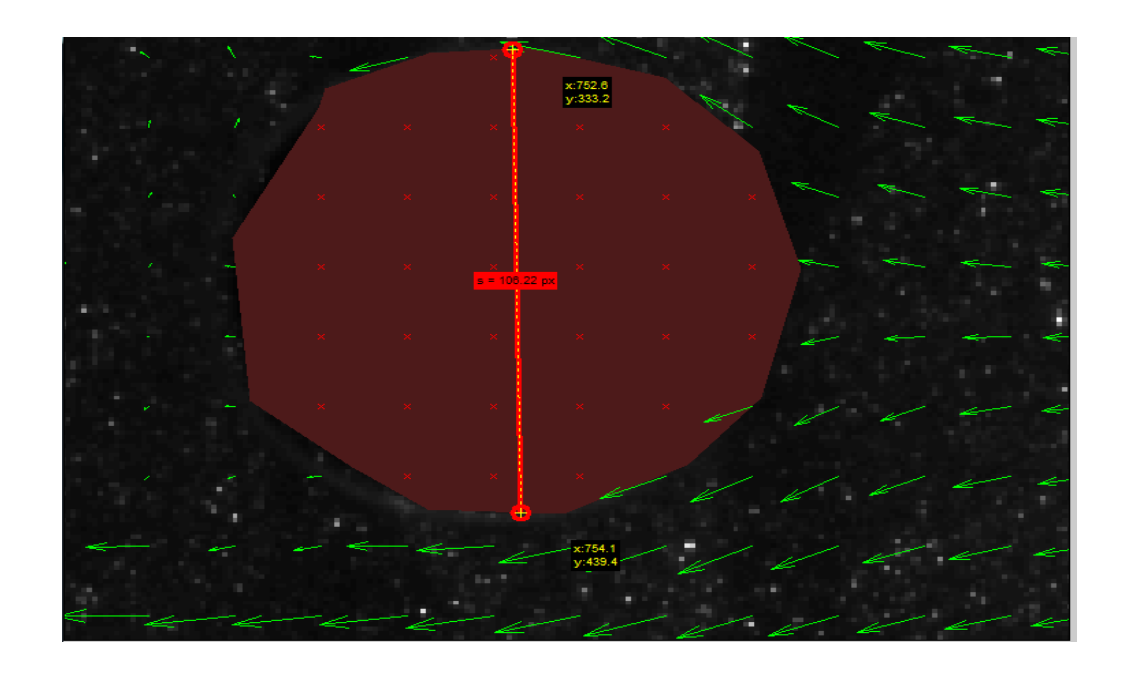

Figure *III.8* : La droite rouge représente la distance en pixels entre deux points (Calibrage)

L'importance d'effectuer ces calibrations sur des images pour lesquelles les effets de distorsion ont été supprimés. En effet, si ce n'était pas le cas, la distance représentée par un pixel au centre de l'image ne serait pas la même que celle représentée par un pixel situé sur les bords de celle-ci Engendrant ainsi non pas un mais bien une multitude de facteurs de conversion pour chaque zone de l'image, rendant dès lors la mesure impossible

#### **III.3.6 Validation des données :**

Certains vecteurs erronés apparaîtront en raison de régions mal éclairées dans l'image ou d'un fort écoulement hors du plan. Ils peuvent être supprimés et interpolés en sélectionnant Post processing ->Vector validation. Il existe plusieurs façons de filtrer vos données. Commencez par fixer des limites de vitesse : Les vecteurs en dehors de ces limites seront rejetés. Cliquez sur Afficher toutes les images dans le nuage de points pour afficher tous les vecteurs de toutes les images de la session en cours dans l'étape suivante. Cliquez ensuite sur Sélectionner les limites de vitesse. Dessinez un rectangle (cliquez + maintenez le bouton gauche de la souris enfoncé et faites glisser la souris) sur les vecteurs que vous souhaitez conserver. En outre, vous pouvez activer le filtre d'écart type (défini à  $n = 9$ ). Cliquez ensuite sur Appliquer à tous les cadres pour effectuer la validation. Passez en revue toutes les images (en utilisant le curseur en bas à droite) pour vérifier si toutes les données sont correctes. Les vecteurs interpolés seront affichés en orange. Vous devez vous efforcer de n'avoir qu'une très petite quantité de vecteurs orange. S'il reste des vecteurs erronés, essayez de modifier les limites de vitesse, ou les autres filtres de validation. Vous pouvez également rejeter des vecteurs individuels en cliquant sur Rejeter un vecteur manuellement. Puis cliquez sur les mauvais vecteurs, terminez la validation manuelle en cliquant sur le bouton droit de la souris. Appliquez la validation en cliquant sur Appliquer à l'image courante.

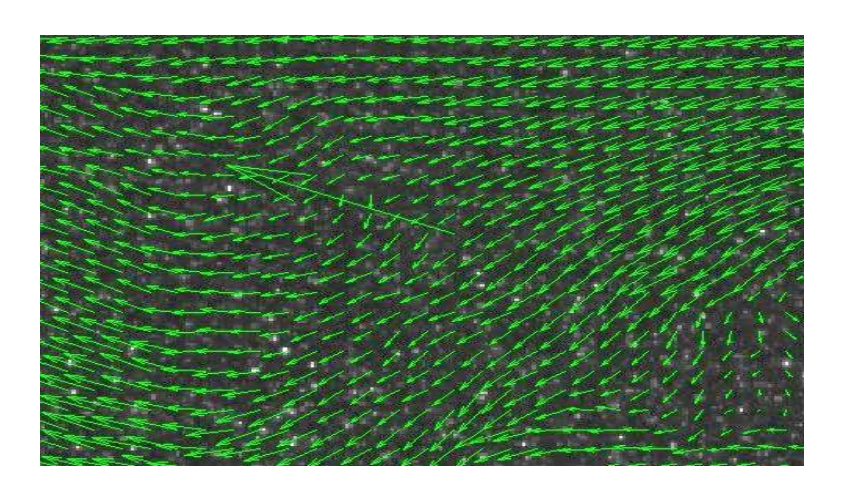

Figure III.9. Champ de vecteurs vitesse générée

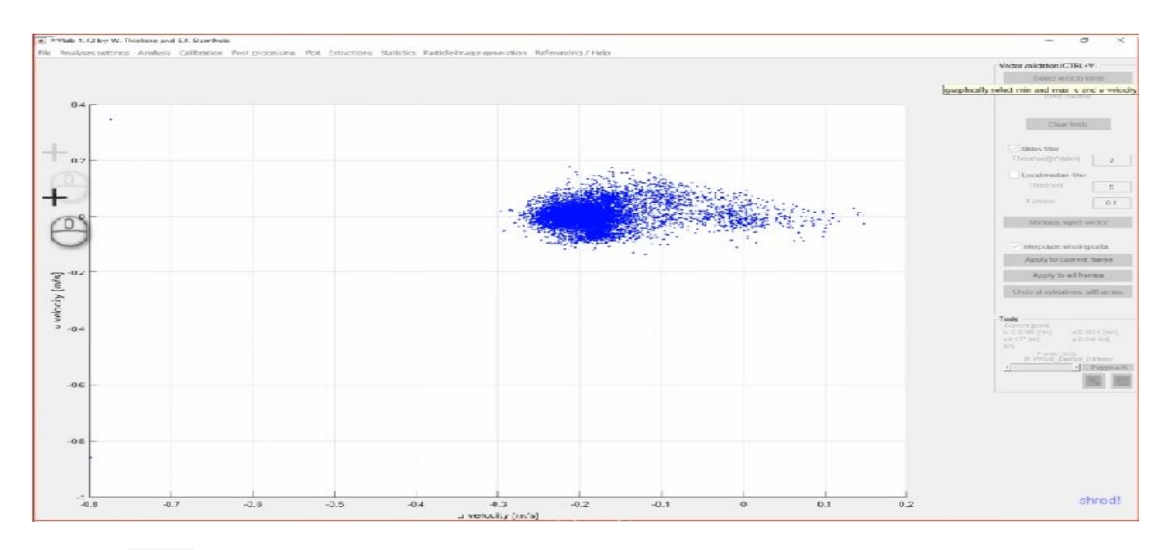

Figure *III.10*.fenêtre montrant la distribution des composantes calculées dans le plan (u, v).

#### **III.3.7Affichage des produits dérivés :**

Pour afficher la « vorticity » dans le flux, sélectionnez Plot ->Derive parameters/ modify data. Sélectionnez « Vorticity » dans le menu contextuel supérieur. Vous pouvez lisser les données en activant la case à cocher à côté de Lisser les données et en faisant glisser le curseur un peu vers la droite. Vous pouvez modifier le cadre de référence en soustrayant la vitesse d'écoulement libre de tous les vecteurs. Dans Soustraire le débit, entrez "-0,2" en u [m/s], et cliquez sur Appliquer à toutes les trames. Vous pouvez également calculer la vitesse moyenne de plusieurs trames. Dans Calculer la moyenne, entrez "1:fin" dans le champ Trames utilisées pour calculer la moyenne et cliquez sur Calculer les vecteurs moyens. Maintenant, une image supplémentaire sera automatiquement ajoutée à votre session. Elle contient le champ de la vitesse moyenne. Tous les masques des cadres que vous avez utilisés pour calculer cette moyenne seront combinés. Les vecteurs seront orange dans le cadre de la moyenne, si plus de la moitié des vecteurs originaux à cet endroit ont été interpolés auparavant.

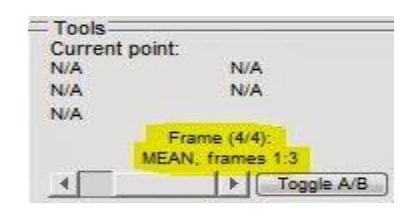

Figure III.11 : Nombre de frame utilisé

#### **III.3.8 Traitement ultérieur :**

PIVlab propose un certain nombre d'options de traitement des données. En voici quelques exemples : Pour voir le profil de vitesse u derrière le cylindre, allez dans Extractions -> Paramètres de la poly-ligne, sélectionnez la composante u dans le menu contextuel et cliquez sur Dessin ! Pour tracer une ligne verticale derrière le cylindre. En cliquant sur Données du tracé, une nouvelle fenêtre s'ouvrira et affichera la vitesse u le long de cette ligne ainsi que l'intégrale de cette vitesse u. Vous pouvez également dessiner des cercles (en réglant Type : sur Cercle) autour des tourbillons et tracer la vitesse tangentielle.

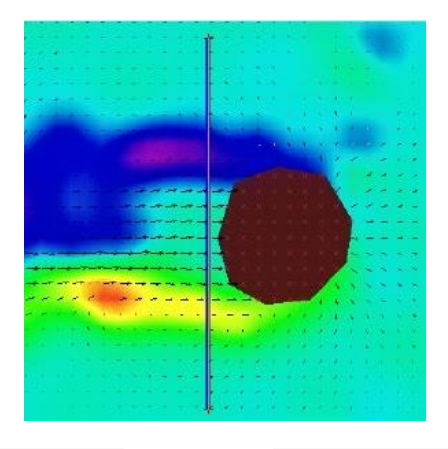

Figure III.12 *:* l*a* vitesse tangentielle du fluide autour du cylindre

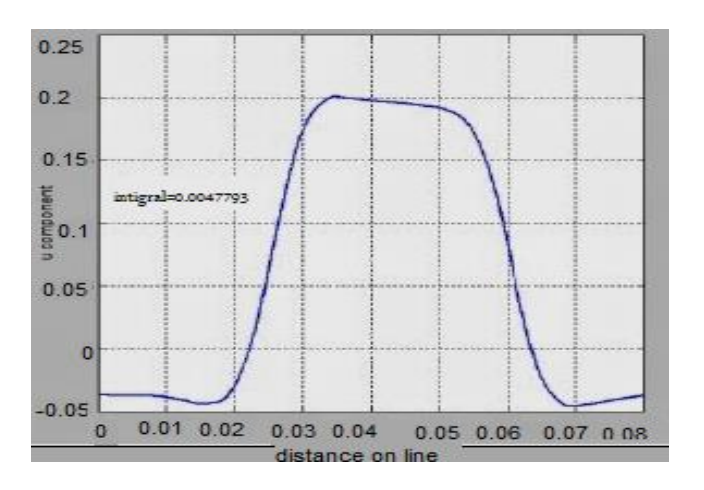

Figure III.13 : graphe de la représentions de la vitesse tangentielle.

Les paramètres des zones sélectionnées par l'utilisateur peuvent également être dérivés. Cliquez sur Extractions -> Paramètres de la zone, sélectionnez Ampleur de la vitesse et cliquez sur Valeur moyenne de la zone .Lorsque vous dessinez une zone derrière le cylindre, vous pouvez dériver la magnitude de la vitesse moyenne derrière le cylindre.

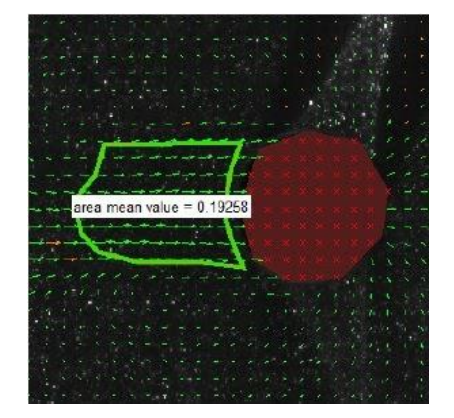

Figure III.14 : Zone sélectionné derrière le cylindre.

#### **III.3.9 Exportation de données :**

Les données peuvent être exportées vers un certain nombre de formats, de types d'images, de films et également vers l'espace de travail Matlab. Consultez la rubrique Fichier -> Enregistrer pour les options.Si vous faites souvent des analyses avec des paramètres similaires, vous pouvez enregistrer vos paramètres PIVlab préférés en sélectionnant Fichier -> Enregistrer -> Paramètres PIVlab actuels. Si vous décidez d'enregistrer la session en cours, veuillez noter que les fichiers images sources ne sont pas inclus dans le fichier MAT résultant ! Seuls les chemins d'accès absolus des images sont enregistrés.

Ceci est la fin du tutoriel PIVlab et seule une petite partie de toutes les possibilités a pu être montrée. Veuillez laisser un commentaire si vous avez des problèmes pendant l'analyse ou si vous souhaitez que je vous explique d'autres fonctionnalités.

# **III.4 Résultat de La simulation :**

Cette partie a pour objectif d'illustrer, à l'aide de PIVlab, l'influence de différents paramètres sur le résultat de la simulation, Le principe est le suivant: deux images générer successives en utilisant le PIVlab, la fonction de corrélation entre deux portions successives est déterminée. Le décalage du pic de corrélation par rapport au centre indique le déplacement des particules (Figure *III.15*).

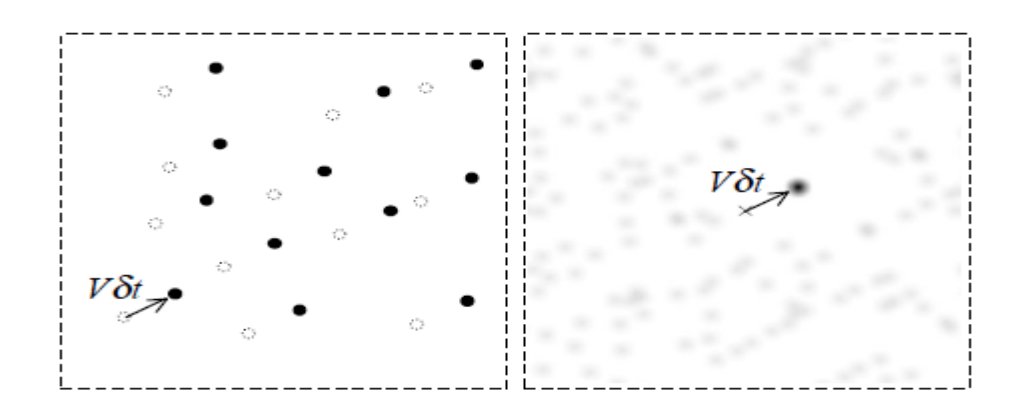

Figure III.15 : Principe de la mesure. (a) mouvement des traceurs entre deux images, (b) corrélation entre deux images successives

# **III.4.1 Le logicielle créé deux images à t et t+Δt :**

L'objectif du développement de ce générateur Synthetic Image Generator était de disposer d'un outil standardisé, permettant de générer des images de PIV synthétiques et de simplifier l'évaluation des performances des algorithmes de traitement de PIV. Un deuxième objectif était de disposer d'un outil flexible qui puisse être utilisé pour préparer une expérience de PIV en optimisant les paramètres d'enregistrement sur des images synthétiques réalistes

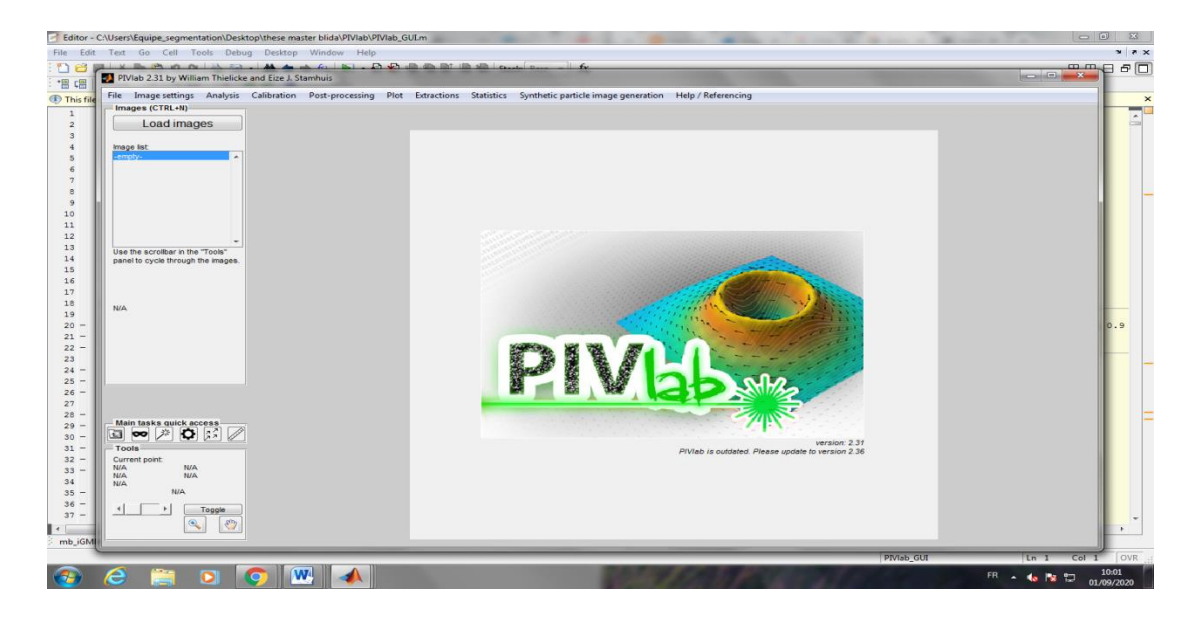

Figure III.16 :l'interface principale de PIVlab.

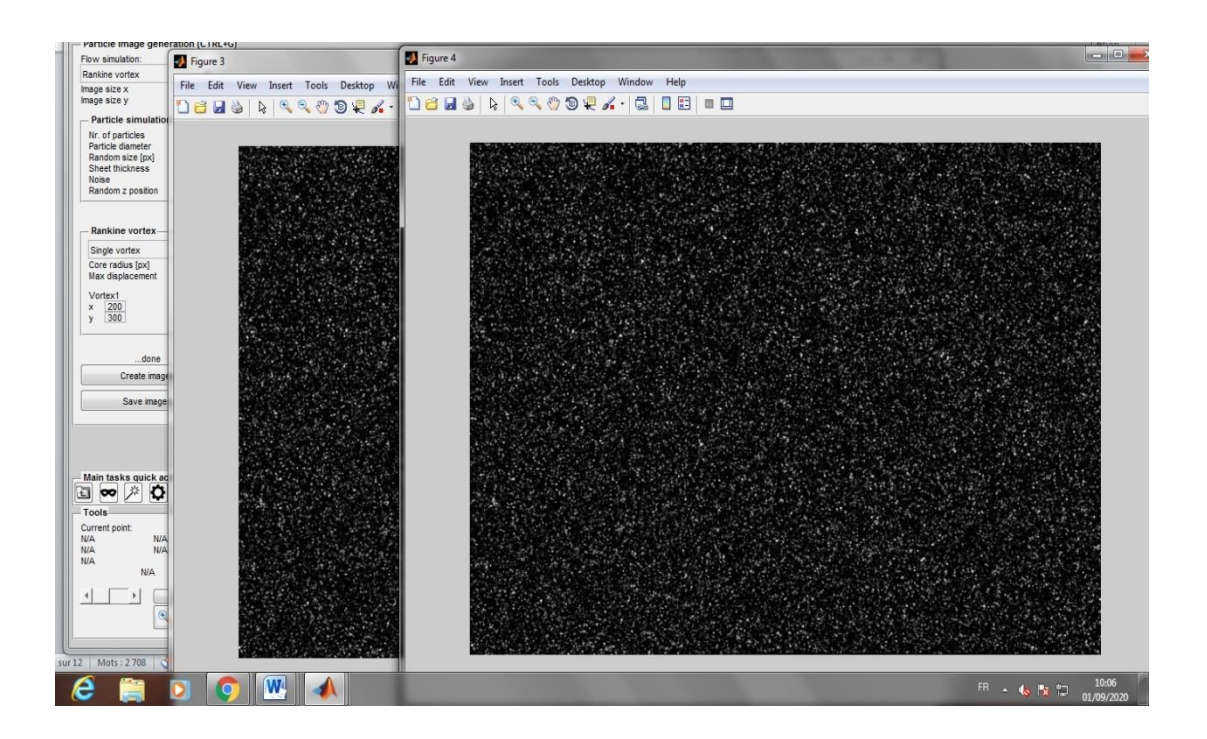

Figure III.17 : Génération des images synthétiques

.

➢ Enregistrer les images dans un dossier simulation1

| Save generated images as                                                                       |                  |                |                          |                                              |                    |      |  |                          | $-x$                |
|------------------------------------------------------------------------------------------------|------------------|----------------|--------------------------|----------------------------------------------|--------------------|------|--|--------------------------|---------------------|
|                                                                                                | Save in: PIVIab  |                | $\overline{\phantom{a}}$ | $+ \boxtimes \rightarrow \boxtimes \text{-}$ |                    |      |  |                          |                     |
| S<br>Recent Places<br>Desktop                                                                  | Name             | $\sigma$       |                          | Date modified                                | Type               | Size |  |                          |                     |
|                                                                                                | Examples         |                |                          | 22/01/2020 11:23                             | File folder        |      |  |                          |                     |
|                                                                                                | PIVIab_resources |                |                          | 22/01/2020 11:23                             | File folder        |      |  |                          |                     |
|                                                                                                | simulation1      |                |                          | 01/09/2020 10:08                             | <b>File folder</b> |      |  |                          |                     |
|                                                                                                |                  |                |                          |                                              |                    |      |  |                          |                     |
| $\begin{array}{c}\n\hline\n\text{Area} \\ \hline\n\text{Area} \\ \text{Lbraines}\n\end{array}$ |                  |                |                          |                                              |                    |      |  |                          |                     |
|                                                                                                |                  |                |                          |                                              |                    |      |  |                          |                     |
|                                                                                                |                  |                |                          |                                              |                    |      |  |                          |                     |
| Computer                                                                                       |                  |                |                          |                                              |                    |      |  |                          |                     |
|                                                                                                |                  |                |                          |                                              |                    |      |  |                          |                     |
| Network                                                                                        |                  |                |                          |                                              |                    |      |  |                          |                     |
|                                                                                                |                  |                |                          |                                              |                    |      |  |                          |                     |
|                                                                                                |                  |                |                          |                                              |                    |      |  |                          |                     |
|                                                                                                |                  |                |                          |                                              |                    |      |  |                          |                     |
|                                                                                                |                  |                |                          |                                              |                    |      |  |                          |                     |
|                                                                                                |                  |                |                          |                                              |                    |      |  |                          |                     |
|                                                                                                |                  |                |                          |                                              |                    |      |  |                          |                     |
|                                                                                                |                  |                |                          |                                              |                    |      |  |                          |                     |
|                                                                                                |                  |                |                          |                                              |                    |      |  |                          |                     |
|                                                                                                |                  |                |                          |                                              |                    |      |  |                          |                     |
|                                                                                                |                  |                |                          |                                              |                    |      |  |                          |                     |
|                                                                                                |                  |                |                          |                                              |                    |      |  |                          |                     |
|                                                                                                |                  |                |                          |                                              |                    |      |  |                          |                     |
|                                                                                                |                  |                |                          |                                              |                    |      |  |                          |                     |
|                                                                                                |                  |                |                          |                                              |                    |      |  |                          |                     |
|                                                                                                |                  |                |                          |                                              |                    |      |  |                          |                     |
|                                                                                                |                  |                |                          |                                              |                    |      |  |                          |                     |
|                                                                                                |                  |                |                          |                                              |                    |      |  |                          |                     |
|                                                                                                |                  |                |                          |                                              |                    |      |  |                          |                     |
|                                                                                                |                  |                |                          |                                              |                    |      |  |                          |                     |
|                                                                                                |                  |                |                          |                                              |                    |      |  |                          |                     |
|                                                                                                |                  |                |                          |                                              |                    |      |  |                          |                     |
|                                                                                                | File name:       | PIVab_gen      |                          |                                              |                    |      |  | $\overline{\phantom{a}}$ | Open                |
|                                                                                                | Save as type:    | (11)           |                          |                                              |                    |      |  | ⊡                        | Cancel              |
| $\sqrt{2}$<br>$\boldsymbol{e}$                                                                 | 臝                | $\bullet$<br>O | $\mathbf{w}$             | $\blacksquare$                               |                    |      |  | <b>FRIDA 46 PK SO</b>    | 10:09<br>01/09/2020 |

Figure III.18 : sauvegarde des images sur un dossier

# **III.4.2 Charger les images depuis le dossier simulation1 :**

Charger les images (bouton Load Images). Sélectionner les images importé. Cliquer sur bouton Add. Puis dans la fenêtre sélecteles, sélectionner les Chiers qui seront activement utilises pour le calcul (typiquement une dizaine de Chiers pour une mesure localisée dans le temps) et cliquer sur le bouton Import.

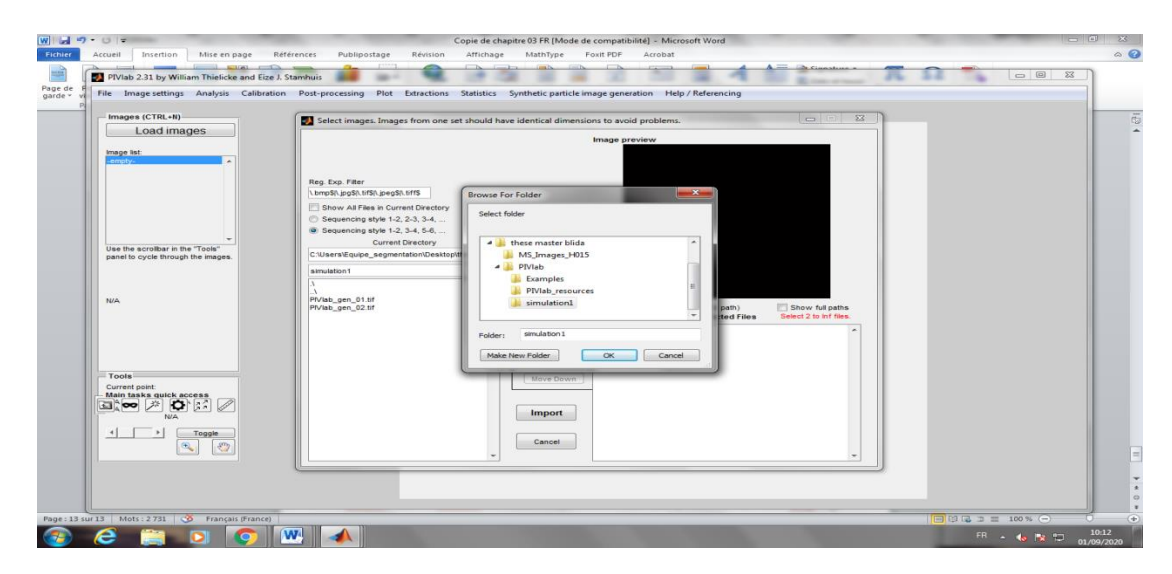

Figure III.19 : Import les images de dossier simulation1

**III.4.3 Analyser les deux images :**

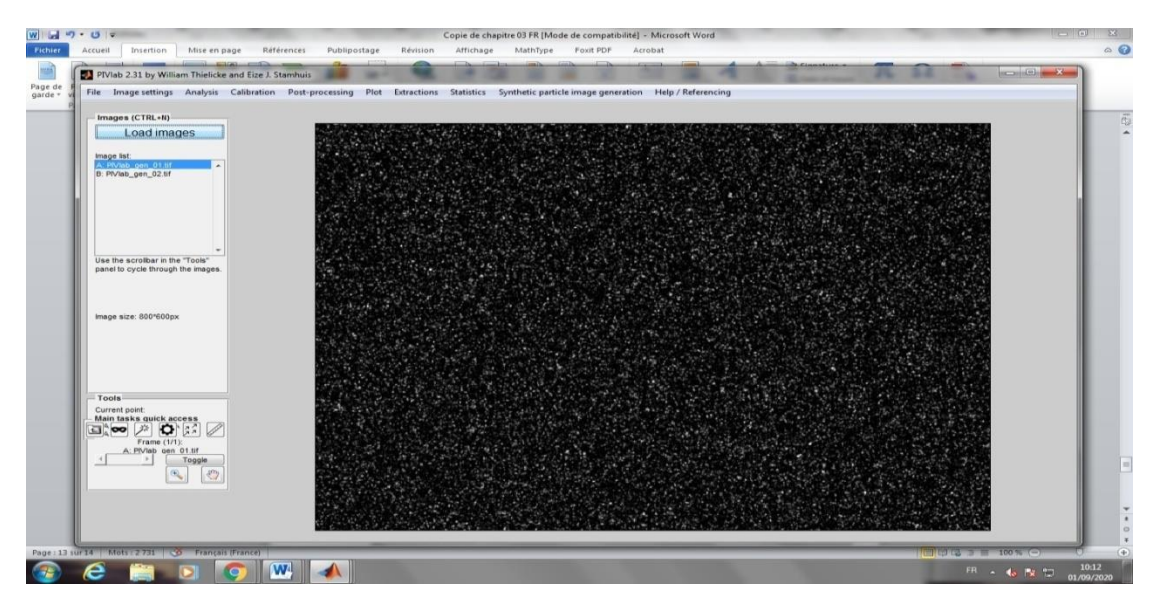

Figure III.20 : Analyse d'image 1

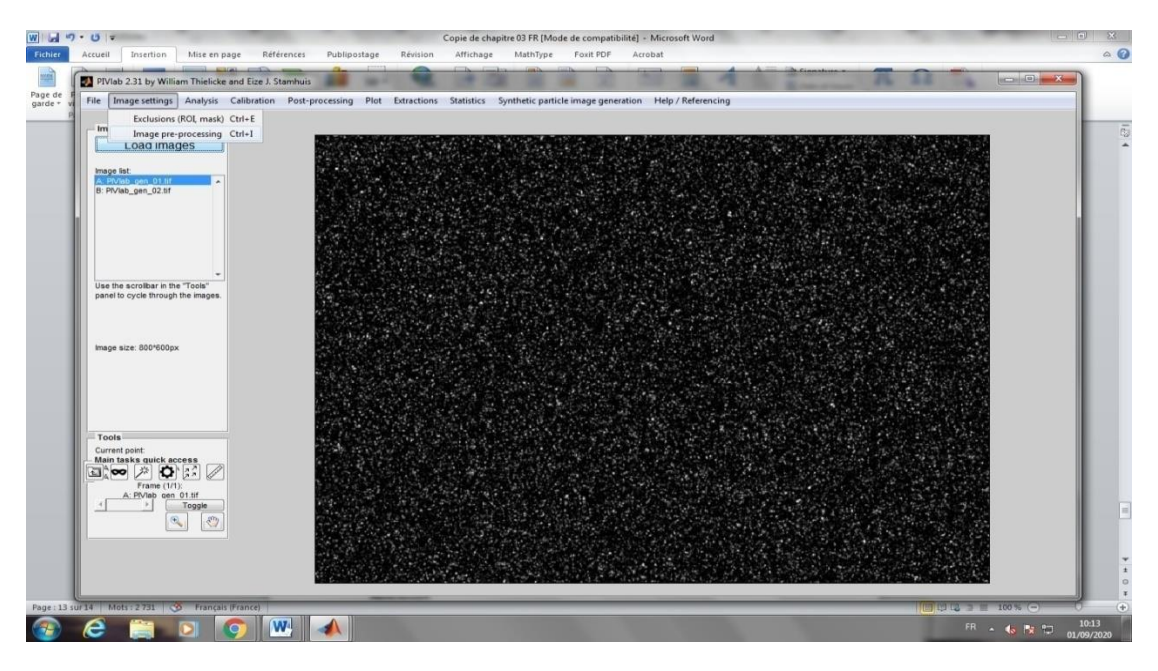

Figure III.21 : Analyse d'image 2

### **III.4.4 Résultat :**

Dans les paramètres de calcul de la PIV : nombre d'étapes de calcul et taille des fenêtres de calcul (des puissances de 2 en nb de pixels). Cette taille de fenêtre dépend d'une part des échelles caractéristiques de l'écoulement et d'autre part du déplacement des particules d'une image à l'autre. La taille \_nale de fenêtre de calcul Xe la résolution spatiale du champ de vitesse mesure. La taille de la fenêtre de calcul doit être au moins deux fois plus grande que le déplacement des particules.

Lancer l'analyse, cliquée sur l'onglet "Analysis" puis sur le bouton Analyse all frames.

Dans cette section on a appliqués la PIV sur un écoulement vortex qui est une région d'un fluide dans laquelle l'écoulement est principalement un mouvement de rotation autour d'un axe.

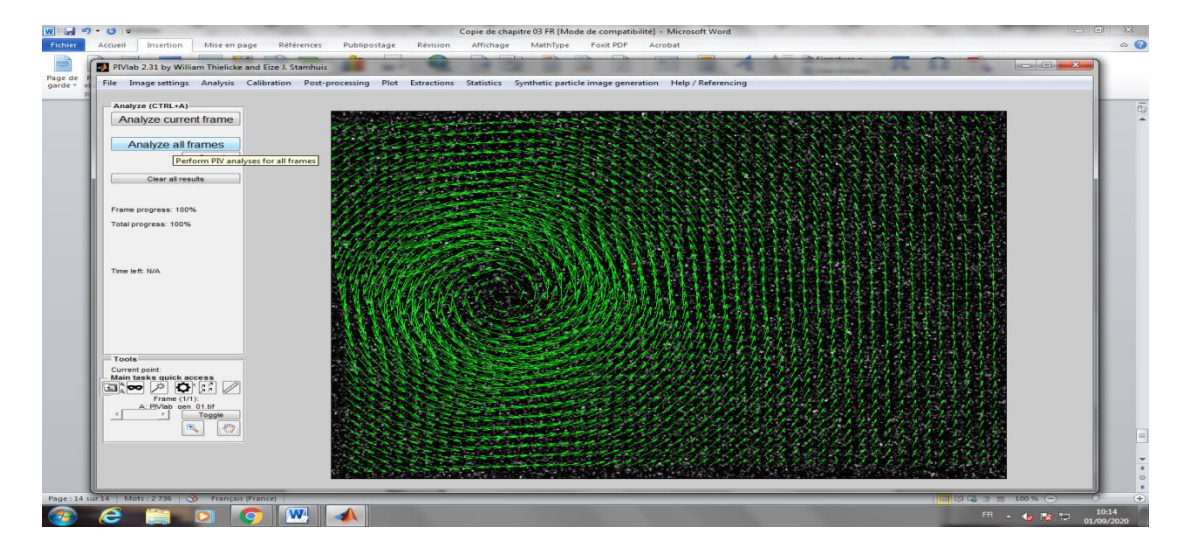

Figure III.22 : champ de vecteurs vitesse de vortex1
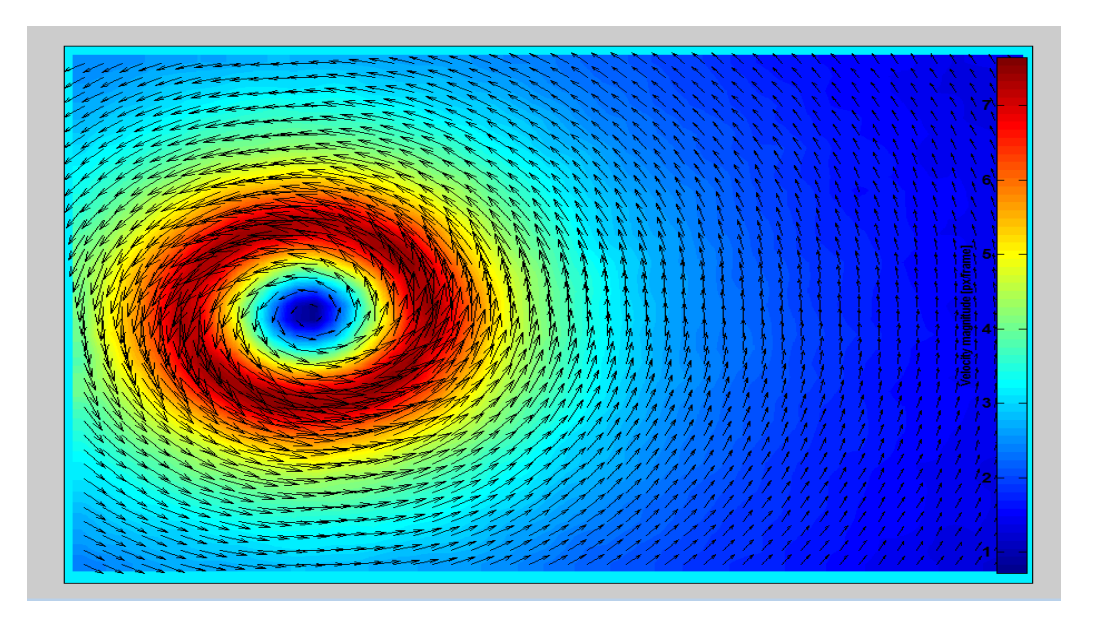

Figure III.23 : les valeurs de champ de vitesse de fluide en cas de vortex1

#### **III.4.5 Pour le cas de deux vortex :**

Dans ce cas il ya deux régions d'un fluide dans lesquelles l'écoulement est principalement un mouvement de rotation autour deux axes.

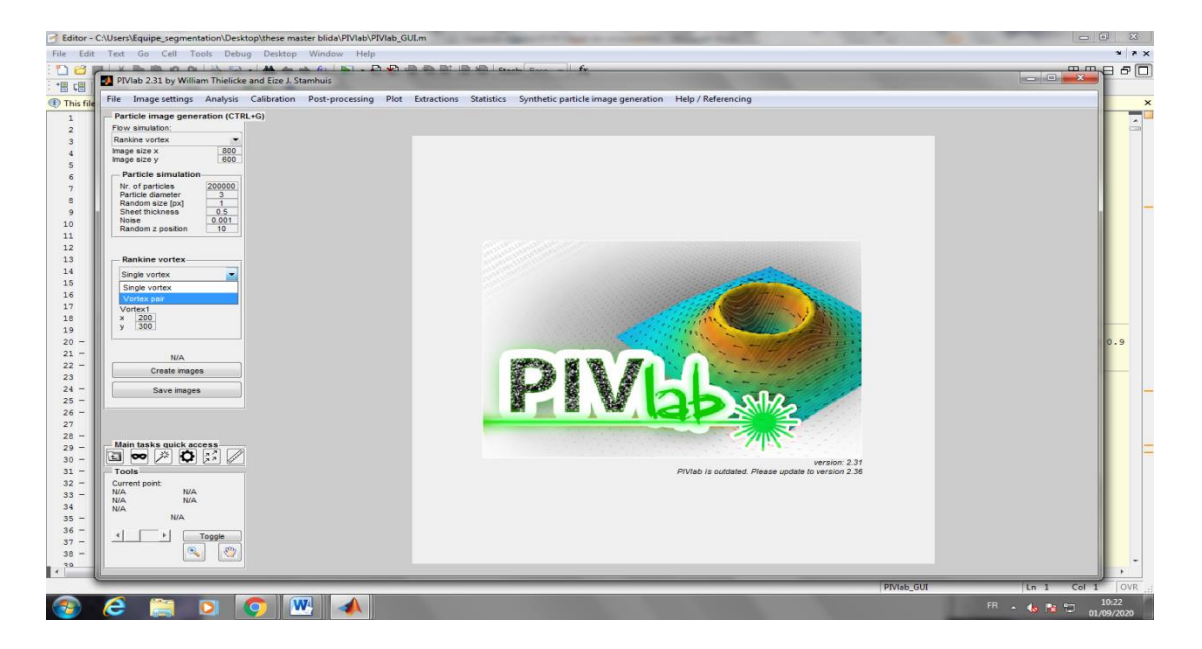

Figure III.24 : ouvrir la fenêtre de pivlab

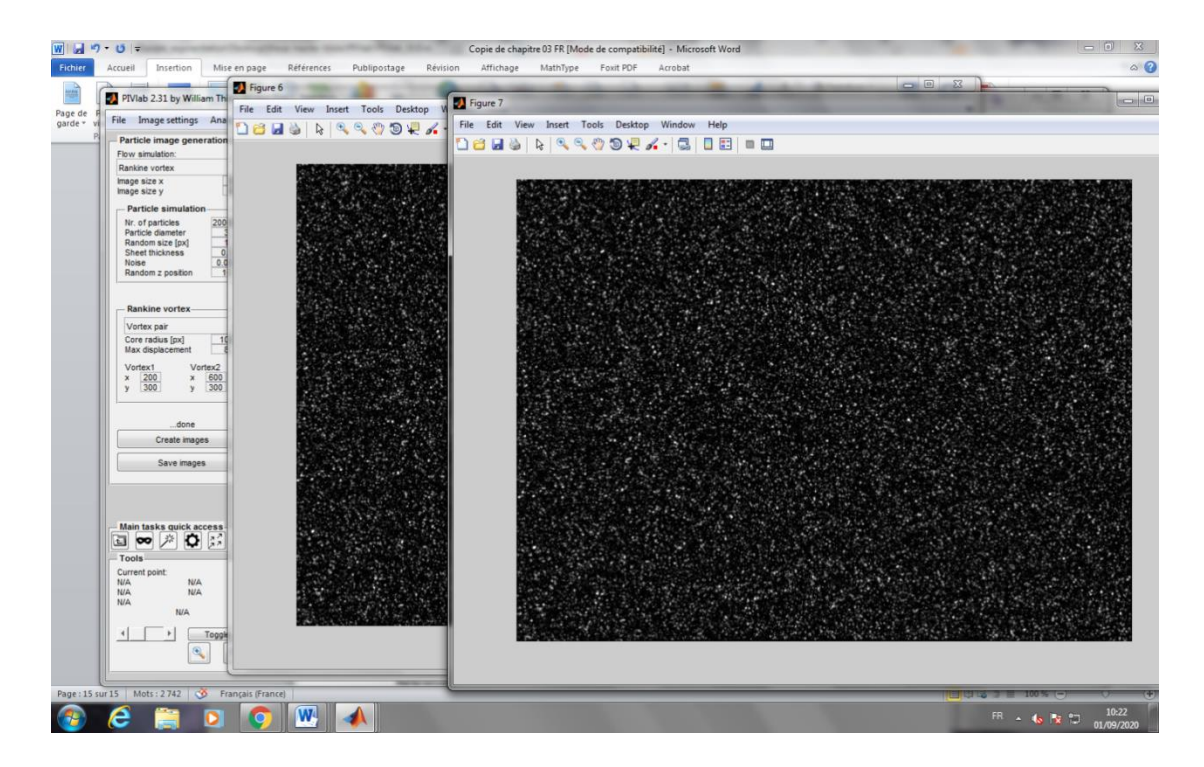

Figure III.25 : Génération des images

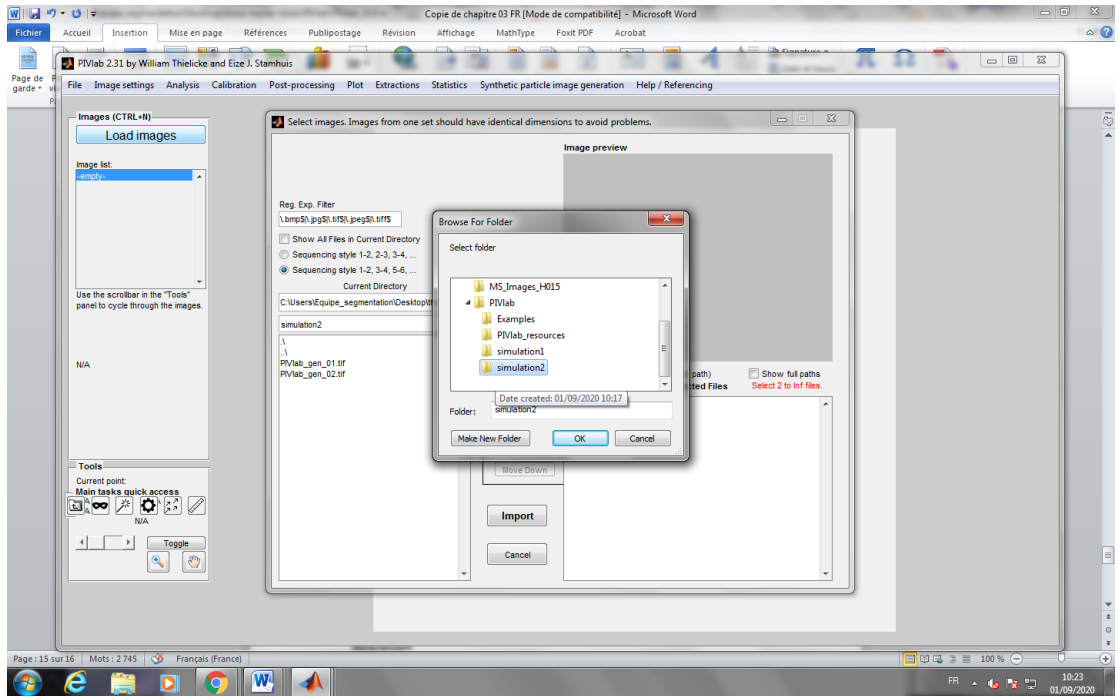

Figure III.26 : Enregistré les images dans le dossier simulation 2

### **III.4.6 Résultat :**

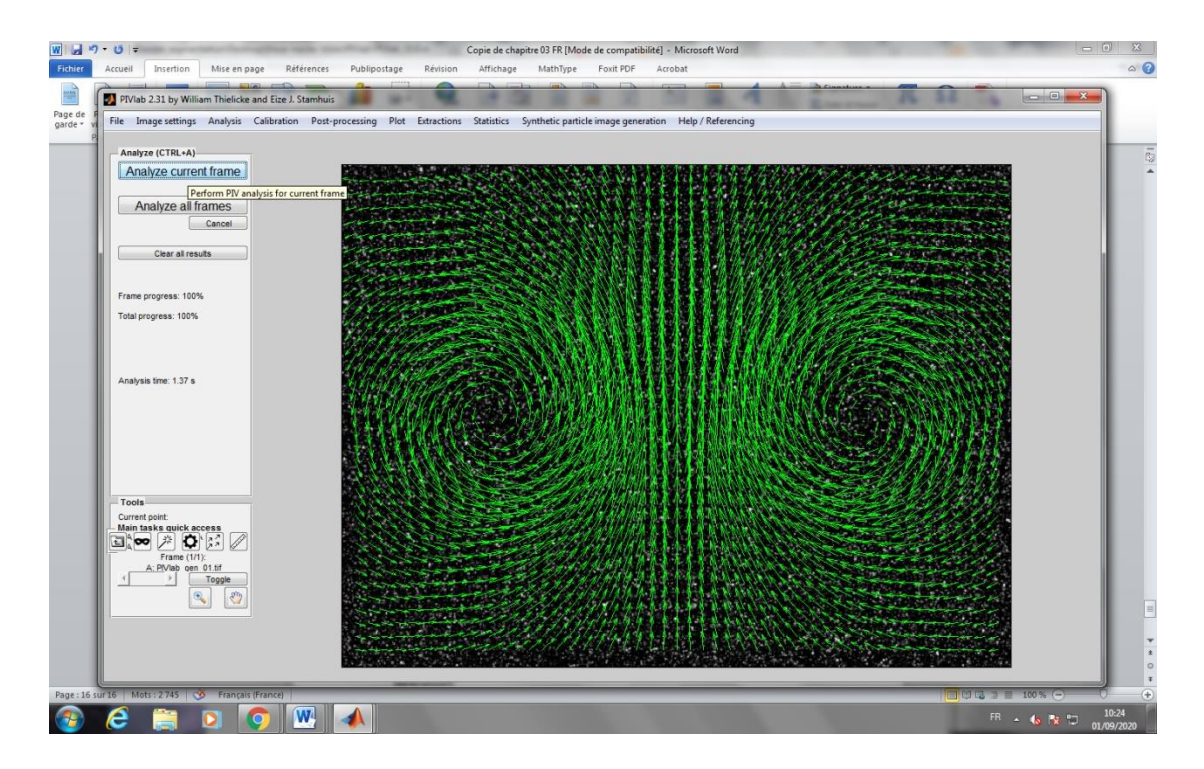

Figure III.27 : *champ de vecteurs* vitesse de deux vortex

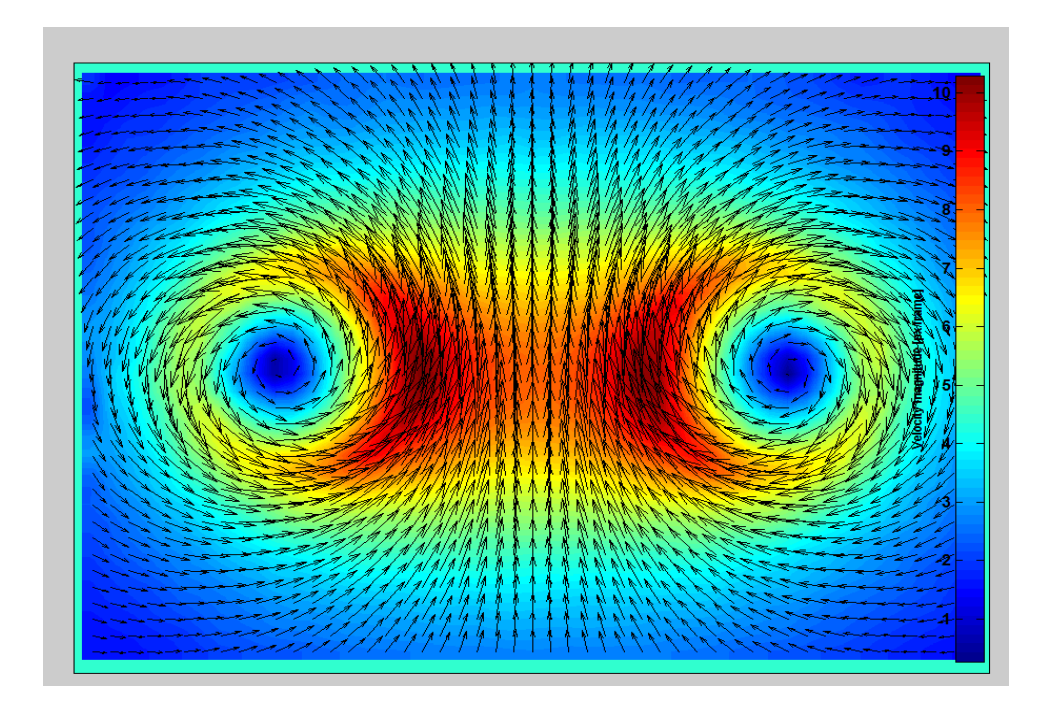

Figure III.28: les valeurs de champ de vitesse du fluide dans le cas dedeux vortex

#### **III.4.7 Pour le cas linéaire :**

C'est le mode d'écoulement d'un [fluide](https://fr.wikipedia.org/wiki/Fluide_(mati%C3%A8re)) s'écoule plus ou moins dans la même direction, sans que les différences locales se contrarient. C'est généralement celui qui est recherché lorsqu'on veut faire circuler un fluide dans un micro canal (car il crée moins de [pertes de charge\)](https://fr.wikipedia.org/wiki/Perte_de_charge)

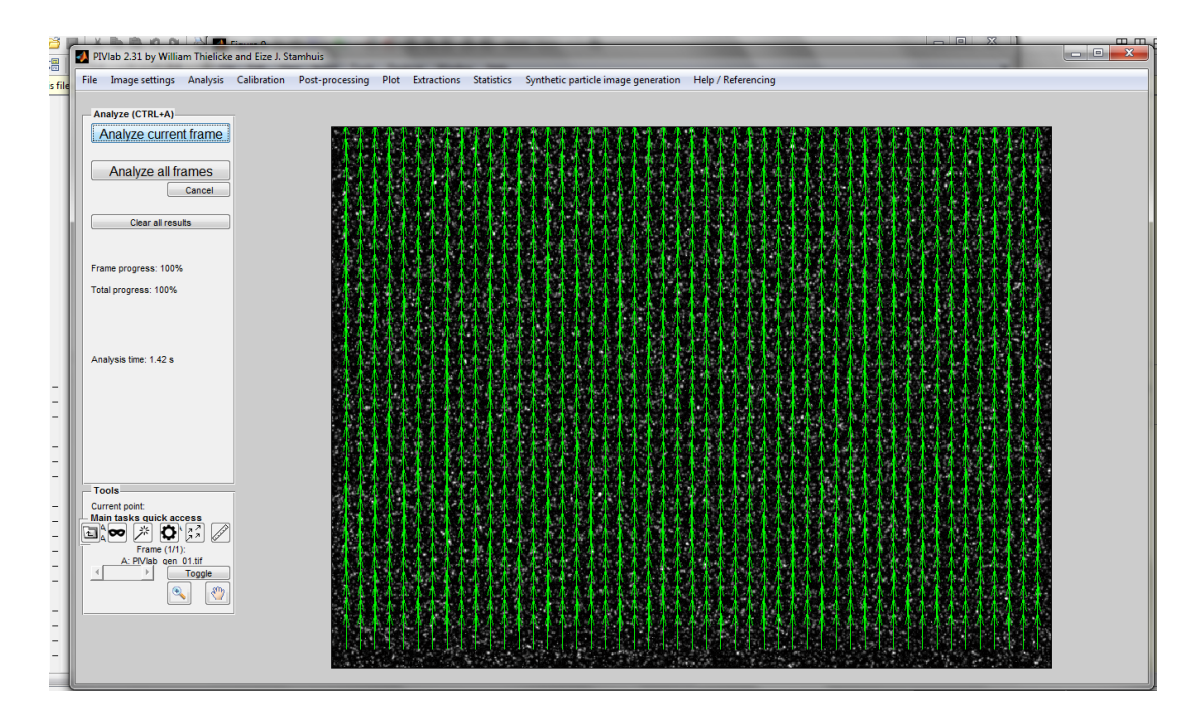

Figure III.29 *:* champ de vecteurs vitesse (cas linéaire)

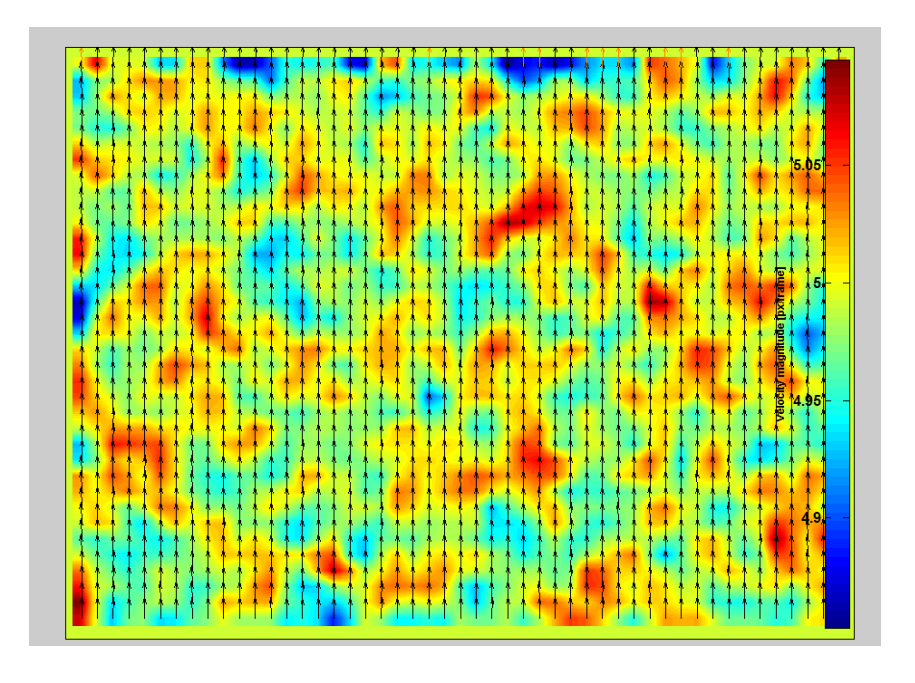

Figure III.30: vitesse du fluide dans le cas linéaire

*Conclusion* 

# *Conclusion :*

La microfluidique offre désormais des outils fonctionnels et efficaces pour toutes sortes d'applications pratiques dans de nombreux secteurs économiques. Le problème de caractérisation des systèmes microfluidique par traitement des images pose encore des problèmes L'étude bibliographique que nous avons proposée montre que de nombreuses solutions originales ont été développées. Nous nous sommes quant à nous plus particulièrement intéressés aux PIV. Ensuite, nous avons étudié, numériquement, le principe de la piv, qui peuvent également servir d'outils de base pour réaliser un MICROSYSTME efficace. Ce travail initial peut maintenant donner lieu à de nombreuses perspectives, qui consisteraient à étudier ET REALISER d'une manière expérimentale des microsystèmes qui n'est pas réaliser Par manque de temps, il n'a malheureusement pas été possible au cours de cette année d'aborder tous les aspects pratique afin de les tester. Néanmoins, nous avons pu mettre en place les principaux éléments qui sont maintenant disponibles pour passer à cette nouvelle étape.

## **References**

- **[01]: ADRIAN, R.J. (1986).**"Image shifting technique to resolve directional ambiguity in double-pulsed velocimetry".Dans : Applied Optics 25.21, p. 3855–3858.
- **[02]: GOSS, LP, ME P OST, DD T RUMP, B. S ARKA et CD MACARTHUR (1989).**"A novel technique for blade-to-blade velocity measurements in a turbine cascade".Dans : AIAA,ASME, SAE, and ASEE, 25th Joint Propulsion Conference. T. 1.
- **[03] : WILLERT, CE et M. G HARIB (1991).**"Digital particle image velocimetry". Dans : Experiments in fluids 10.4, p. 181–193.
- **[04]: Rossi, C, Rouhani, M. D., &Estève, D,** Prediction of the performance of a Simicromachinedmicrothruster by computing the subsonic gas flow inside the thruster, Sensors and Actuators A, vol. 87, n° 1-2, pp. 96-104, 2000.
- **[05]:** 31. Adrian, R.J. (1991): Particle-imaging techniques for experimental fluid mechanics, Ann. Rev. Fluid Mech., 23, pp. 261–304 (\_).
- **[06]: 277. Bayt R.L., Breuer K.S. (2001):**Fabrication and testing of micronsizedcold-gas thrusters in micropropulsion of small spacecraft, Advances inAeronautics and Astronautics, Eds. Micci M. &Ketsdever A., AIAAPress., Washington, D.C. (USA), 187, pp. 381–398.
- **[07]:293. Northrup M.A., et al. (1995):** A MEMS-based DNA analysis system,Proc. *Proceedings of Transducers '95, 8th International Conference onSolid-State Sensors and Actuators, 16–19 June, Stockholm (Sweden),*pp. 764–767.
- **[08]:***286. Koutsiaris A.G., Mathioulakis D.S., Tsangaris, S. (1999):MicroscopePIV for velocity-field measurement of particle suspensions flowinginside glass capillaries, Meas. Sci. Tech., 10, pp. 1037–1046.*
- **[09]:***398. Delnoij E., Westerweel J., Deen N. G., Kuipers J. A. M., van SwaaijW. P. M. (1999): Ensemble correlation PIV applied to bubbleplumes rising in a bubble column, Chemical Engineering Science,54, pp. 5159–5171.*
- **[10]: 4***07. Meinhart C.D., Wereley S.T., Santiago J. G. (2000): A PIV algorithmfor estimating time-averaged velocity fields, Journal of FluidsEngineering, 122, pp. 285–289.*
- **[11]:***403. Kinoshita H., Oshima M., Kaneda S., Fujii T., Saga T., KobayashiT. (2003): Application of micro PIV to measurement of flow invarious designs of microchip, Proc. 7th International Symposium onFluid Control, Measurement and Visualization, Sorrento (Italy).*
- **[12]: R. J. Adrian.**Particle-imaging techniques for experimental fluid mechanics.Annu. Rev. Fluid Mech., 23:261–304, 1991.
- **[13]: R. D. Keane and R. J. Adrian.Theory** of cross-correlation analysis of piv images. Appl. Sci. Res., 49:191–215, 1992.
- **[14]: ADRIAN R.J., 1986,** Multi-point optical measurement of simultaneous vectors in unsteady flows - areview, Int. J. Heat & Fluid Flow, Vol. 7, n°2
- **[15]: ADRIAN R.J., 1988**, Double exposure, multiple-field Particle Image Velocimetry for turbulent probability density, Optics and Lasers in Engineering 9, pp.211-228
- **[16]: ADRIAN R.J., 1988**, Statistical properties of particle image velocimetry measurements in turbulent flow, Laser anemometry in fluid mechanics, Vol. Ill (LADOAN Institute Superior Tecnico, Lisbon, Portugal)
- **[17]: Raffel M, Willert C E and Komenhans J 1998** Particle Image Velocimetry. A practical guide (Springer)
- **[18]: Gindele J and Spicher U 1998** Investigation of in-cylinder flow inside IC engines using PIV with endoscopic optics Proc. of the 9th International Symposium on Applications of Laser Techniques to Fluid Mechanics (Lisbon, Portugal)
- **[19]: Dierksheide U, Meyer P, Hovestadt T, W. Hentschel W 2002** Endoscopic 2D particle image velocimetry (PIV) flow field measurements in IC engines Exp. Fluids 33 794-800.
- **[20]: Pérenne N., Foucault J.M., Savatier J. 2004** Study of the accuracy of different stereoscopic reconstruction algorithms in Particle Image Velocimetry: Recent Improvements Ed. Stanislas M.,Westerweel J., Kompenhans J. Springer-Verlag
- **[21]: Russ J C 1999** The Image Processing Handbook 3rd Edition (CRC Press & Springer Verlag GmbH),1999.
- **[22]:** Yoneyama S, Kikuta H, Kitagawa A and Kitamura K 2006 Lens distortion correction for digital image correlation by measuring rigid body displacement Optical Engineering 45(2) 023602 1- 0230602 9
- **[23]: ADRIAN R.J., 1991** Particle-imaging techniques for experimental fluid mechanics. Annual Rev. Fluid Mech. 23, pp. 261-304
- **[24]: HUANG H. T., 1994** Limitations of and improvements to PIV and its application to a backward-facing step flow. PhD Thesis, TechnischenUniversität Berlin
- **[25]: RAFFEL M., WILLERT C., KOMPENHANS, 1998** Particle Image Velocimetry, a practical guide. Springer, Berlin
- **[26]: SCARANO F., RIETHMULLER M. L., 1999** Iterative multigrid approach in PIV image processing with discrete window offset. Experiments in Fluids 26, pp. 513-523
- **[27]: WESTERWEEL J., DABIRI D., GHARIB M., 1997b** The effect of discrete window offset on the accuracy of cross-correlation analysis of digital PIV recordings. Experiments in Fluids 23, pp. 20-28
- **[28] : ROSSIGNOL, K.-S.,** 2006Etude PIV d'une couche limite turbulente en condition de décrochage aérodynamique. Mémoire de maîtrise, Faculté des Etudes Supérieures de l'Université Laval, Québec
- **[29] : Bouchenafa, W., Boucher, O., Mouhous-Voyneau, N., & Sergent, P. (2016).** Mesure des champs de vitesse et débit d'écoulement par la méthode LSPIV : application sur un modèle réduit d'une bouche de métro. XIV èmes Journées Nationales Génie Côtier – Génie Civil, 14, 325-332.
- **[30] : Caltrans Division** of Research, Innovation and System Information. (2017). Flood Flow Estimation using Large ScaleParticle Image Velocimetry (LSPIV).
- **[31] : Hauet, A. (2006)**. Estimation de débit et mesure de vitesse en rivière par Large-ScaleParticle Image Velocimetry. Thèse de Doctorat, Institut National Polytechnique de Grenoble, Grenoble
- **[32] : Hauet, A., Jodeau, M., Le Coz, J., Marchand, B., die Moran, A., Le Boursicaud, R., &Dramais, G. (2014)**. Application de la méthode LSPIV pour la mesure de champs de vitesse et de débits de crue sur modèle réduit et en rivière. La Houille Blanche, (3), 16-22.